## **SONY**

4-450-149-**11**(1)

## 3D digitalni HD kamkorder

### Uputstvo za upotrebu

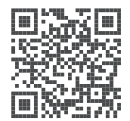

Molimo, takođe pogledajte: **http://www.sony.net/SonyInfo/Support/** Sadržaj

Početak

Snimanje/reprodukcija

Napredne funkcije

Editovanje

fotografi ja na računar Memorisanje video zapisa i

spoljnog uređaja Memorisanje snimaka pomoću

kamkordera Lično podešavanje

Ostalo

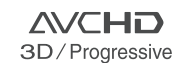

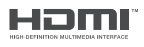

 $\mathcal{L}$ VП. HAND

<sup>(1)</sup> InfoLITHIUM V

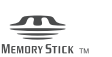

 $C1$   $A \in G$ 

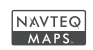

HDR-TD30E/TD30VE

## Prvo pročitajte

Pre upotrebe uređaja, pažljivo pročitajte ovo uputstvo i sačuvajte ga za buduću upotrebu.

#### UPOZORENJE

**Kako biste smanjili opasnost od požara ili električnog udara,**

**1) ne izlažite uređaj kiši ili vlazi. 2) na uređaj ne postavljajte posude ispunjene tečnostima, poput vaza.**

**Nemojte izlagati baterije visokim temperaturama, na primer direktnoj sunčevoj svetlosti, otvorenom plamenu i sl.**

#### OPREZ

#### **Baterija**

Ako se baterijom pogrešno rukuje, baterija može eksplodirati, uzrokovati požar ili mera opreza. hemijske opekotine. Pridržavajte se sledećih

- Nemojte rastavljati bateriju.
- Nemojte je razbijati niti izlagati silama, udarcima čekića, ispuštati na tlo ili stajati na nju.
- Nemojte kratko povezivati bateriju niti dozvoliti kratki spoj njenih kontakata.
- Nemojte izlagati bateriju temperaturama iznad ostavljanjem u vozilu parkiranom na suncu. 60°C, na primer izlaganjem direktnom suncu ili
- Nemojte je spaljivati ili bacati u vatru.
- Nemojte rukovati oštećenim baterijama ili litijum-jonskim baterijama koje su procurele.
- Bateriju punite isključivo originalnim punjačem punjenje baterija. kompanije Sony ili uređajem koji služi za
- · Držite bateriju izvan domašaja male dece.
- Bateriju držite suvom.
- Zamenite bateriju isključivo istom ili ekvivalentnom kakvu preporučuje kompanija Sony.
- · Odložite isluženu bateriju odmah, u skladu sa uputstvom u nastavku.

Zamenite bateriju isključivo novom batedoći do požara ili povreda. rijom navedenog tipa. U suprotnom može

#### **Mrežni adapter**

uskom prostoru, kao što je između zida i nameštaja. Adapter tokom upotrebe nemojte držati u

adapter iz zidne utičnice ako se tokom Kod upotrebe mrežnog adaptera, upotrebite obližnju zidnu utičnicu. Odmah otkačite upotrebe kamkordera pojave problemi.

Čak i dok je kamkorder isključen, mrežno napajanje se ne prekida sve dok je adapter povezan na zidnu utičnicu.

#### **Napomena o mrežnom kablu (kablu napajanja)**

sa ovim modelom kamkordera i ne sme se koristiti sa drugom električnom opremom. Mrežni kabl dizajniran je za upotrebu samo

Preveliki pritisak zvuka iz slušalica može uzrokovati gubitak sluha.

#### **ZA KORISNIKE U EVROPI**

# $\epsilon$

Ovim Sony Corporation izjavljuje da je digitalni HD kamkorder HDR-TD30VE usklađen sa osnovnim zahtevima i drugim primenljivim odredbama smernice 1999/5/ EC. Za detalje posetite sledeći URL: http:// www.compliance.sony.de/

#### **Napomena za korisnike u zemljama koje primenjuju EU smernice**

Proizvođač ovog uređaja je Sony Corporation 1-7-1 Konan Minato-ku Tokyo, 108-0075 Japan. Ovlašćeni predstavnik za EMC i sigurnost proizvoda je Sony Deutschland GmbH, Hedelfinger Strasse 61, 70327 Stuttgart, Nemačka. Za pitanja servisa i garancije pogledajte adresu na garantnom listu.

Sony ne preuzima odgovornost i nije dužan da kompenzuje gubitak nesnimljenog materijala zbog nemogućnosti snimanja ili reprodukcije usled kvara uređaja ili medija za snimanje, ili zbog nekog drugog razloga.

#### **PAŽNJA**

Elektromagnetno polje na određenim frekvencijama može uticati na sliku i zvuk ovog uređaja.

Ovaj proizvod je ispitan i potvrđena je usklađenost sa smernicom EMC za upotrebu spojnih kablova kraćih od 3 m.

#### **Napomena**

Ako statički elektricitet ili elektromagnetizam prouzrokuje prekid prenosa podataka, ponovo pokrenite aplikaciju ili skopčajte i ponovo i povežite komunikacioni kabl (USB, i sl.).

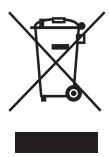

**Odla anje starih električnih g i elektronskih uređaja (primenjuje se u Evropskoj Uniji i ostalim evropskim zemljama sa posebnim**  sistemima odlaganja)

Ova oznaka na proizvodu ili na ambalaži označava da se ovaj proizvod ne sme odložen na, za tu namenu predviđenom mestu Pravilnim odlaganjem starog proizvoda pomažete u sprečavanju mogućih štetnih posledica po okolinu i ljudsko zdravlje, do kojih može doći usled nepravilnog odlaganja proizvoda. Reciklažom materijala pomažete informacije o reciklaži ovog proizvoda, molimo kontaktirajte vašu lokalnu upravu, odlagalište otpada ili prodavnicu u kojoj ste kupili proizvod. odlagati kao kućni otpad. On treba da bude u očuvanju prirodnih resursa. Za detaljne za reciklažu električne ili elektronske opreme.

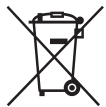

#### **Odla anje starih baterija g (primenjuje se u Evropskoj Uniji i ostalim evropskim zemljama sa**  posebnim sistemima odlaganja)

Ova oznaka na bateriji ili na ambalaži označava da se baterija koja je isporučena uz ovaj proizvod ne sme odlagati kao kućni otpad.

Na određenim baterijama uz ovu oznaku se može pojaviti hemijski simbol. Hemijski znak za živu (Hg) ili olovo (Pb) stavlja se na bateriju ako ona sadrži više od 0,0005% žive ili 0,004% olova.

Pravilnim odlaganjem starih baterija pomažete u sprečavanju mogućih štetnih posledica po okolinu i ljudsko zdravlje, do kojih može doći usled nepravilnog odlaganja baterija. Reciklažom materijala pomažete u neki proizvod iz sigurnosnih razloga ili zbog performansi ili ispravnosti zahteva stalnu vezu sa ugrađenom baterijom, njenu zamenu treba poveriti isključivo ovlašćenom servisu. baterijom, na kraju njenog radnog veka je odnesite na odlagalište za recikliranje električne i elektronske opreme. Kako bi se garantovalo pravilno rukovanje očuvanju prirodnih resursa. U slučaju da

Za sve ostale baterije molimo da pogledate poglavlje o tome kako sigurno izvaditi bateriju iz uređaja. Bateriju odnesite na odlagalište za recikliranje dotrajalih baterija. Za detaljne informacije o reciklaži ovog proizvoda ili baterije, molimo kontaktirajte

vašu lokalnu upravu, odlagalište otpada ili prodavnicu u kojoj ste kupili proizvod.

#### O podešavanju jezika

 Men ji i na svakom od lokalnih jezika korišćeni kamkordera (str. 18). promenite jezik prikaza na ekranu pre upotrebe su za opise postupaka rukovanja. Ako je potrebno,

#### O snimanju

- Pre početka snimanja, proverite funkciju snimanja kako biste bili sigurni da će se slika i zvuk snimiti bez problema.
- Sony ne preuzima odgovornost i nije dužan da kompenzuje gubitak nesnimljenog materijala zbog nemogućnosti snimanja ili reprodukcije usled kvara uređaja ili medija za snimanje, ili zbog nekog drugog razloga.
- · Sistem TV boja se razlikuje zavisno od države i regije. Za gledanje snimaka na TV prijemniku, potreban je PAL TV prijemnik.
- TV programi, filmovi, video trake i drugi materijali mogu biti zaštićeni autorskim pravima. Neovlašćeno snimanje takvih materijala može biti u suprotnosti sa zakonima o autorskim pravima.

#### Gledanje 3D video zapisa

• Neke osobe mogu osetiti neudobnost (na primer, naprezanje očiju, zamor ili vrtoglavicu) tokom gledanja 3D video zapisa. Sony svim gledaocima preporučuje redovne pauze tokom gledanja 3D sadržaja. Trajanje i učestalost neophodnih pauza zavisiće od osobe do osobe. Treba da sami odlučite ako smatrate da je potrebno. Takođe pogledajte ili medija koji koristite sa ovim proizvodom. Vid dece (posebno mlađe od šest godina) još uvek se razvija. Obratite se svom lekaru deci dozvolite gledanje 3D sadržaja. Odrasle osobe treba da nadgledaju decu kako bi se osiguralo da ona slede gore navedene preporuke. šta vam najviše odgovara. Ako osetite bilo kakvu neudobnost, prekinite gledanje 3D sadržaja sve dok neudobnost ne prestane i obratite se lekaru uputstvo za upotrebu bilo kojeg drugog uređaja (na primer, pedijatru ili oftalmologu) pre nego što

#### Napomene o upotrebi

- Nemojte učiniti nešto od sledećeg. U suprotnom može doći do oštećenja medija za snimanje, snimci se možda neće moći reprodukovati ili će se radu. izbrisati, ili se mogu pojaviti druge greške u
	- vaditi memorijsku karticu dok indikator pristupa (str. 20) svetli ili treperi
	- dera ili izlagati kamkorder mehaničkim udarcima ili vibracijama dok indikatori  $(\text{video zapis})/\n\textcircled{\textbf{n}}$  (fotografija) (str. 22) ili indikator pristupa (str. 20) svetle ili trepere - vaditi bateriju ili mrežni adapter sa kamkor-
- Kad je kamkorder spojen na druge uređaje USB kablom i isključen, nemojte zatvarati LCD ekran. Snimljeni podaci se mogu izgubiti.
- Koristite kamkorder u skladu sa lokalnim zakonima i odredbama.

#### LCD ekran

• LCD ekran je proizveden upotrebom vrlo precizne tehnologije tako da je preko 99,99% piksela funkmogu trajno pojaviti sitne crne i/ili svetle tačkice (bele, crvene, plave ili zelene). Ove tačkice su normalna posledica postupka proizvodnje i ne cionalno za upotrebu. Ipak, na LCD ekranu se utiču na snimanje ni na koji način.

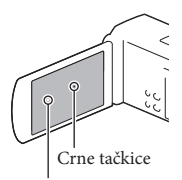

Bele, crvene, plave ili zelene tačkice

#### O ovom uputstvu, ilustracijama i menijima

- U ovom uputstvu ikone **SD** i 2D označavaju 3D i 2D stranu prek dača 2D/3D. i
- · Ilustrativne slike u ovom uputstvu samo su primeri koji su snimljeni pomoću digitalnog fotoaparata i mogu se razlikovati od slika i indikatora na ekranu koji se stvarno prikazuju na ekranu. Ilustracije kamkordera i indikatora sa ekrana su uvećane ili pojednostavljene radi boljeg razumevanja.
- · Dizajn i tehničke funkcije kamkordera i pribora podložni su promenama bez najave. Proizvođač ske greške. ne preuzima odgovornost za eventualne štampar-
- · U ovom uputstvu se ugrađena memorija kamkordera i memorijska kartica zovu "mediji za snimanje".
- U ovom uputstvu se DVD disk snimljen sa slikom kvaliteta high definition (HD) naziva AVCHD disk.
- Naziv modela navodi se u ovom uputstvu kad Proverite naziv modela na donjoj strani kamkordera. postoji razlika u funkcijama između modela.

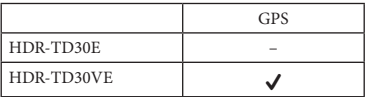

#### Saznajte više o kamkorderu ("Handycam" User Guide)

"Handycam" User Guide je on-line priručnik. kcijama ovog kamkordera, pogledajte priručnik. Za detaljna uputstva o mnogobrojnim fun-

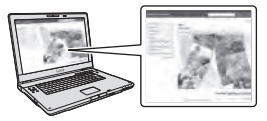

Otvorite Sony stranu za podršku.

http://www.sony.net/SonyInfo/Support/

- Izaberite zemlju ili regiju.
- 3 Potražite naziv modela svog kamkordera na strani za podršku.
	- Proverite naziv modela na donjoj strani kamkordera.

## Sadržaj

Ikone 3D i 2D označavaju 3D i 2D stranu prekidača 2D/3D (str. 22). Opcije raspoložive za podešavanje razlikuju se zavisno od položaja tog prekidača.

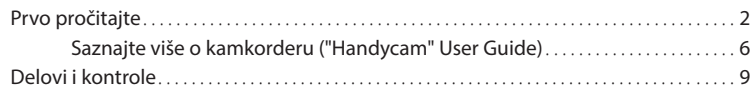

### Početak

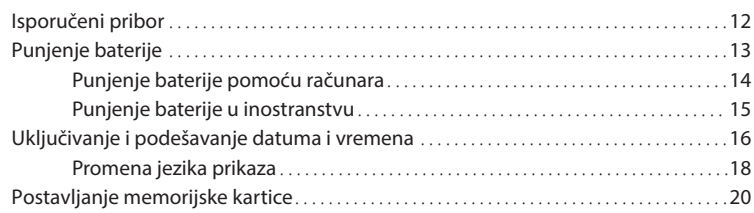

## Snimanje/reprodukcija

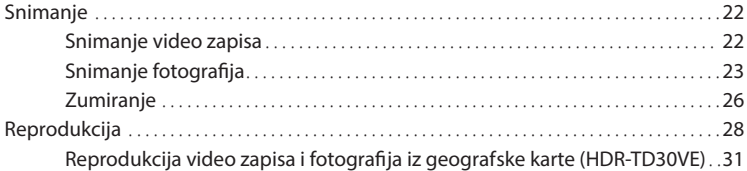

## Napredne funkcije

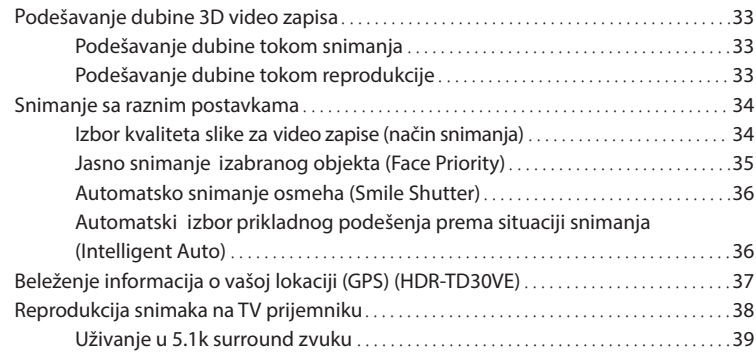

## Editovanje

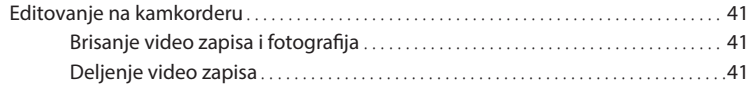

### Memorisanje video zapisa i fotografija na računar

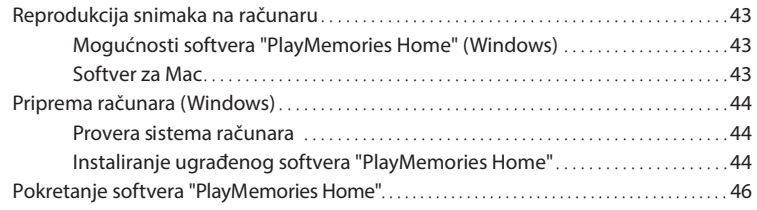

### Memorisanje snimaka pomoću spoljnog uređaja

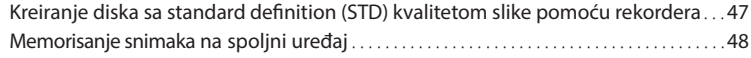

## Lično podešavanje kamkordera

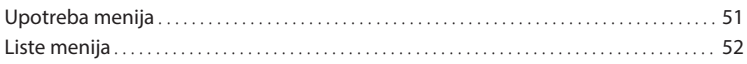

## **Ostalo**

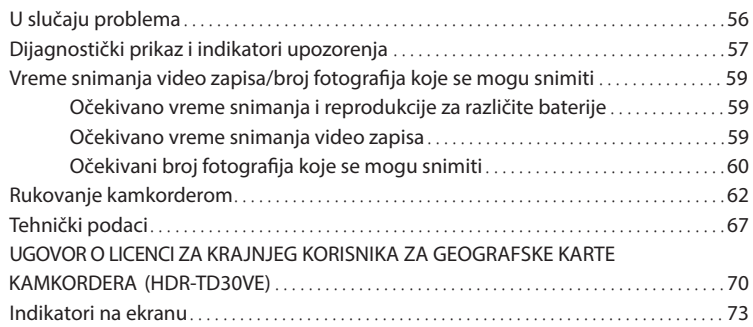

## Delovi i kontrole

Broj u zagradama ( ) upućuje na strane.

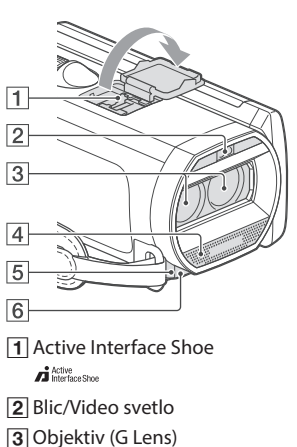

- 
- Ugrađeni mikrofon
- Senzor daljinskog upravljača/Infracrveni senzor
- Indikator snimanja (54)

Ovaj indikator svetli crveno tokom snimanja. malo kapaciteta ili kad je baterija slaba. Indikator treperi kad je na mediju ostalo još

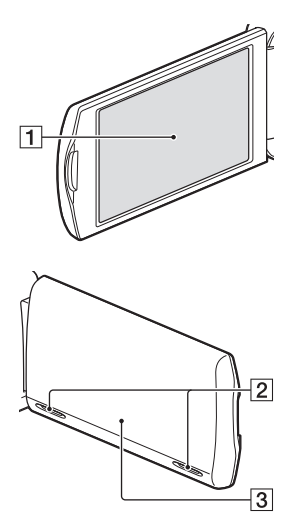

- LCD ekran/ekran osetljiv na dodir (16, 18) možete ga zatvoriti tako da je LCD ekran okrenut prema spolja. To je praktično kod reprodukcije. Ako okrenete LCD ekran za 180 stepeni,
- 2 Zvučnici
- **3** GPS antena (HDR-TD30VE) GPS antena se nalazi u LCD ekranu.

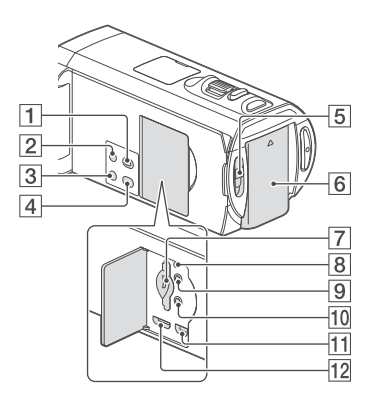

- $\Box$  Taster  $\Box$  (pregled snimaka)
- **2** Taster POWER
- 3 Taster LIGHT (Video Light)

podešenje na sledeći način. Isključeno (bez indikatora) → automatsko Svakim pritiskom na taster LIGHT menja se

(<del>E</del>C AUTO) → uključeno (EC) ...

- Taster 2D/3D DISP (display) (23)
- **5** Prekidač 2D/3D (22)
- **6** Baterija (13)
- Indikator ulaza/pristupa za memorijsku karticu (20)
- **B** Taster RESET

Pritisnite RESET šiljatim predmetom. Pritisnite RESET kako biste resetovali sve postavke, uključujući i sat.

- **9** Priključnica  $\Omega$  (slušalice)
- 10 Priključnica (mikrofon) (PLUG IN POWER)
- (USB) priključnica (48)
- HDMI OUT priključnica (38)

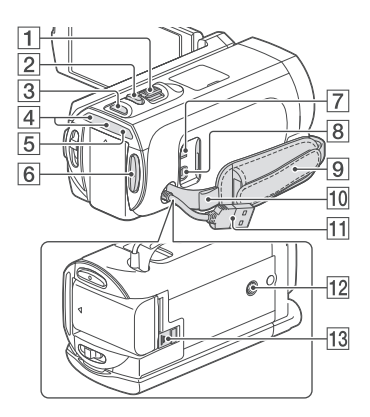

- 1 Prekidač zuma (26)
- **Z** Taster PHOTO (23)
- **3** Taster MODE (22, 23)
- $\boxed{4}$  Indikator  $\boxed{1}$  (video zapis)/ $\boxed{1}$  (fotografija) (22, 23)
- Indikator CHG (punjenje) (13)
- **6** Taster START/STOP (22)
- DC IN priključnica (13)
- A/V Remote priključnica (47)
- 9 Ručni remen
- 10 Otvor za remen za nošenje na ramenu
- Ugrađeni USB kabl (14, 44)
- 12 Otvor za stativ

Spojite stativ (opcija: dužina vijka mora biti manja od 5,5 mm).

kamkorder se možda neće moći montirati na odgovarajući način. Zavisno od tehničkih funkcija stativa, vaš

13 Prekidač BATT (baterija) za oslobađanje baterije (15)

#### **Zatezanje ručnog remena**

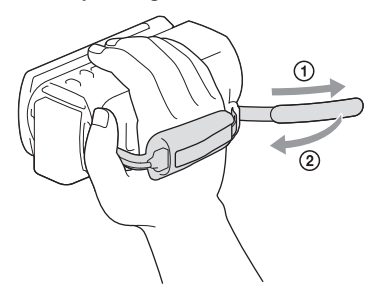

#### Daljinski upravljač

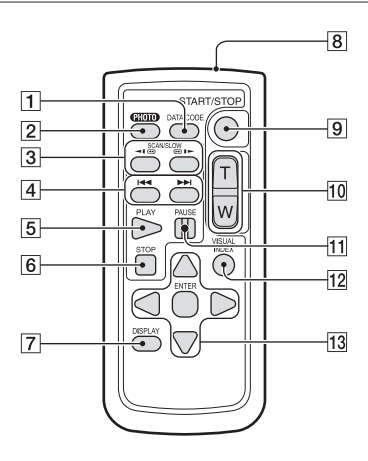

Taster DATA CODE (54)

aktivira prikaz datuma i vremena, podataka o podešenju kamkordera ili koordinata (HDR-TD30VE) za snimke. Pritisak na ovaj taster tokom reprodukcije

#### **2** Taster PHOTO (23)

Kadar na ekranu će se pri pritisku ovog tastera snimiti kao fotografija.

- 3 Tasteri SCAN/SLOW (29)
- Tasteri **III** (prethodno/sledeće) (29)
- 5 Taster PLAY
- **6** Taster STOP
- Taster DISPLAY (24)
- **8** Predajnik
- Taster START/STOP (22)
- Tasteri za zumiranje
- **T1** Taster PAUSE
- 12 Taster VISUAL INDEX (28)

Tokom reprodukcije prikazuje se indeksni prikaz.

13 Tasteri <//>
<del>△</del>/■/ENTER

ekranu se pojavi svetloplavi okvir. Izaberite željeni taster ili opciju pomoću </> </> /▶/▲/▼ i zatim pritisnite ENTER radi potvrde. Kad pritisnete jedan od tih tastera, na LCD

## Početak Isporučeni pribor

Brojevi u zagradama ( ) označavaju količinu.

Kamkorder (1)

Mrežni adapter (1)

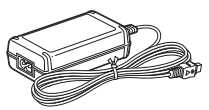

Mrežni kabl (kabl napajanja) (1)

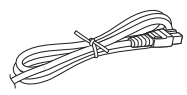

HDMI kabl (1)

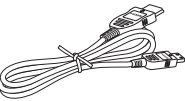

USB spojni kabl (1)

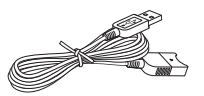

 USB spojni kabl namenjen je samo za upotrebusa ovim kamkorderom. Koristite ovaj kabl ako je ugrađeni USB kabl kamkordera (str. 14) prekratak za spajanje.

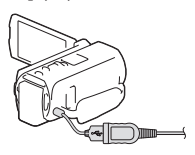

Daljinski upravljač (1)

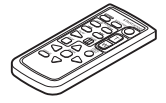

Punjiva baterija NP-FV50 (1)

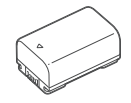

"Uputstvo za upotrebu" (ovaj priručnik) (1)

#### **Napomene**

 $\bullet$  "PlayMemories Home" softver i "PlayMemories Home Help Guide" možete preuzeti sa Sony internet strane (str. 44).

## Punjenje baterije

1 Zatvorite LCD ekran i pričvrstite bateriju.

- $2$  Spojite mrežni adapter ( $\textcircled{1}$ ) i kabl napajanja (2) na kamkorder, pa u zidnu utičnicu.
	- Uključi se indikator CHG (punjenje).
	- Indikator CHG (punjenje) se isključuje kad je baterija do kraja napunjena. Izvucite mrežni adapter iz priključnice DC IN na kamkorderu.

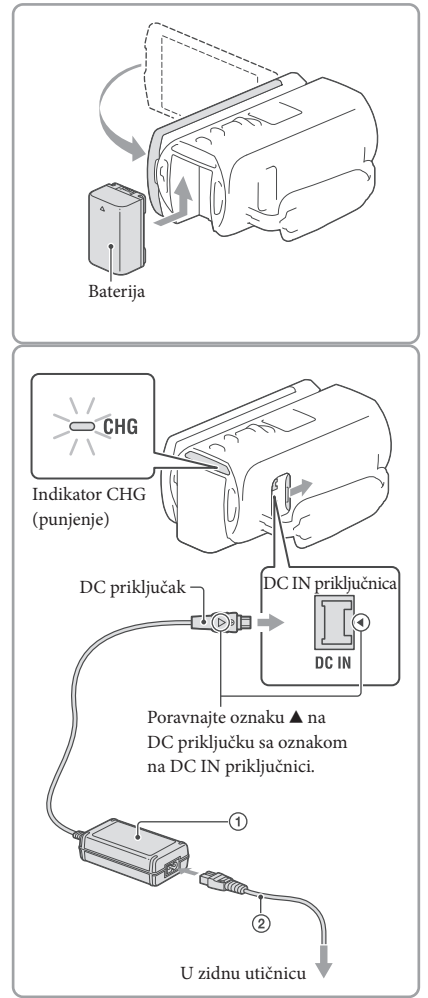

#### **Napomene**

- · Na kamkorder se ne može postaviti nijedna druga "InfoLITHIUM" baterija osim one serije V.
- Ne savetujemo vam da sa kamkorderom koristite bateriju NP-FV30 koja omogućava samo kraća vremena snimanja i reprodukcije.
- Standardno je podešeno automatsko isključivanje napajanja ako se kamkorderom ne rukuje približno 2 minuta kako bi se sačuvalo punjenje baterije ([Power Save] str. 54).

#### Punjenje baterije pomoću računara

Isključite kamkorder i spojite ga na uključen računar pomoću ugrađenog USB kabla.

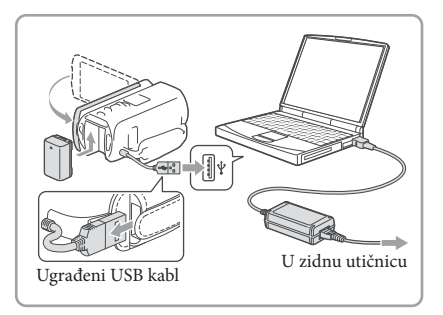

#### Punjenje baterije iz zidne utičnice putem ugrađenog USB kabla

Bateriju kamkordera možete puniti putem ugrađenog USB kabla iz zidne električne utičnice pomoću USB punjača/AC adaptera AC-UD10 (opcija). Za punjenje kamkordera ne možete koristiti Sony-jev prenosni izvor napajanja CP-AH2R, CP-AL ili AC-UP100 (opcija).

#### Trajanje punjenja

Približno potrebno vreme (u minutima) za potpuno punjenje sasvim prazne isporučene baterije NP-FV50.

Pri upotrebi AC adaptera: 155 min.

Pri upotrebi računara povezanog putem ugrađenog USB kabla\*: 280 min

- Navedena vremena punjenja izmerena su kod punjenja kamkordera pri temperaturi od 25 °C. Savetujemo punjenje baterije pri temperaturama između 10 °C i 30 °C.
- \* Vremena punjenja merena su bez korišćenja USB priključnog kabla.

#### Vađenje baterije

za otpuštanje baterije BATT (baterija)  $($   $)$ i zatim skinite bateriju  $(Q)$ . Zatvorite LCD ekran. Pomerite prekidač

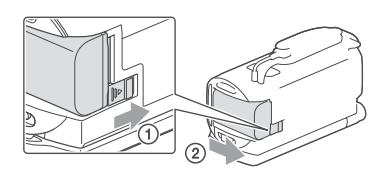

#### Upotreba mrežnog napajanja kao izvora energije

Spojite na isti način kao za punjenje baterije.

Čak i ako je baterija učvršćena, neće se prazniti.

#### Napomene o mrežnom adapteru

- Nemojte kratko spajati DC priključak mrežnog adaptera ili kontakte baterije metalnim predmetima. To može prouzrokovati nepravilnosti u radu.
- Izvucite mrežni adapter iz kamkordera držeći kamkorder i DC priključak. **P**
- Vreme snimanja, vreme reprodukcije (59)
- Indikator preostalog kapaciteta baterije (24)
- · Punjenje baterije u inostranstvu (15)

#### Punjenje baterije u inostranstvu

Bateriju možete puniti pomoću priloženog mrežnog adaptera u svim državama/regijama gde je napon mreže u rasponu od 100 V do 240 V, frekvencija 50 ili 60 Hz. Nemojte upotrebljavati elektronski transformator.

## Uključivanje i podešavanje datuma i vremena

Podesite datum i vreme, pa podesite objektiv pod [Auto 3D Lens Adjust] za optimalno snimanje 3D video zapisa.

- 1 Otvorite LCD ekran kamkordera i uključite kamkorder.
	- Kamkorder možete uključiti i tako da pritisnete taster POWER (str. 10).
- 2 Izaberite željeni jezik i zatim izaberite [Next].

- 3 Tasterima 3/2 izaberite željeno geografsko područje i zatim izaberite [Next].
- 4 Podesite [Summer Time], izaberite format datuma, pa datum i vreme.
	- Ako podesite [Summer Time] na [On], podešava se sat vremena više.
	- Kad izaberete datum i vreme, izaberite jednu od opcija i podesite vrednost pomoću  $\sqrt{2}$
	- Kad izaberete **OK**, podešavanje datuma i vremena je završeno.

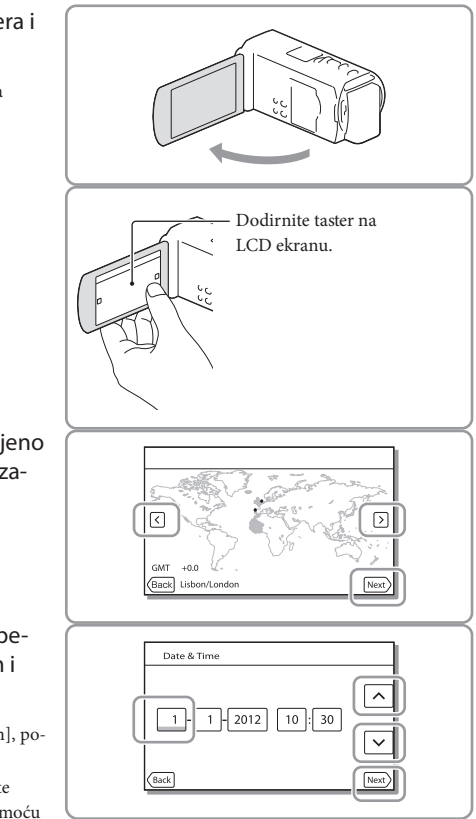

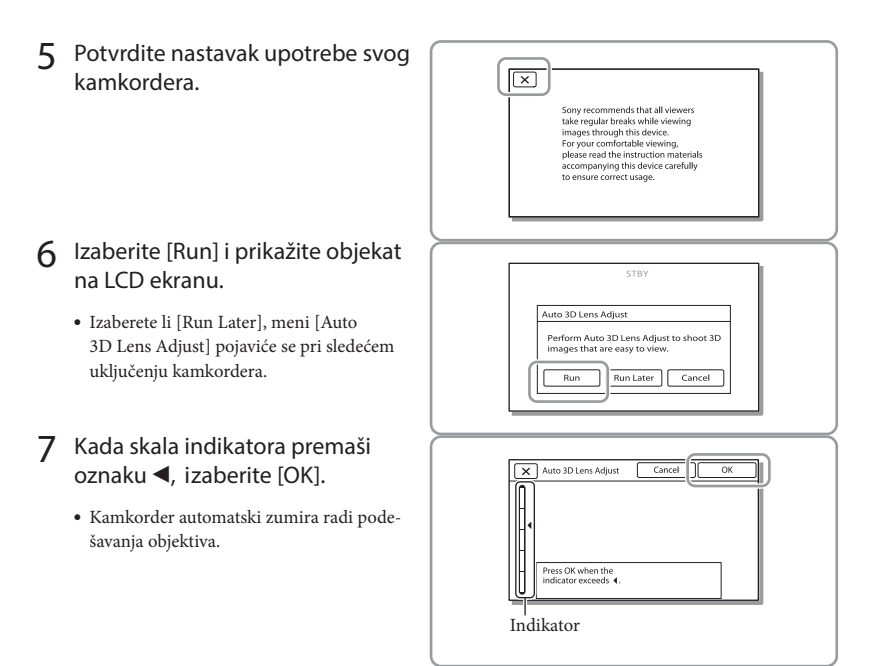

#### **Napomene**

- Ako se ne osećate ugodno gledajući 3D sliku, pritisnite 2D/3D DISP i proverite sliku u 2D (str. 23).
- Ako se pojavi [Could not adjust.], dodirnite [Run Again].
- iAko je prek dač 2D/3D (str. 22) podešen na 2D, neće se pojaviti meni [Auto 3D Lens Adjust].

#### Saveti za upotrebu opcije [Auto 3D Lens Adjust]

vrednost. Imajući u vidu primere koji slede, prikažite objekat koji će na skali LCD ekrana dosegnuti veću

Objekti sa višom vrednošću na meraču:

- Svetli objekti, npr. motivi na otvorenom pri dnevnom svetlu
- Objekti sa raznim bojama i oblicima

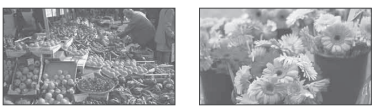

#### Promena jezika prikaza

Možete promeniti prikaz na ekranu tako da se prikazuje na željenom jeziku. Izaberite [Setup] [ל General Settings] [Language Setting] željeni jezik.

#### Za isključivanje napajanja

Zatvorite LCD ekran ili pritisnite taster POWER (str. 10).

#### Za podešavanje ugla LCD ekrana

kamkorderu ( $\textcircled{1})$  i zatim podesite ugao ( $\textcircled{2}$ ). Prvo otvorite LCD ekran za 90 stepeni prema (20 90 stepeni (maks.)

 Gledajte direktno u LCD ekran sa nekih 30 cm udaljenosti za optimalan osećaj 3D prikaza dubine.

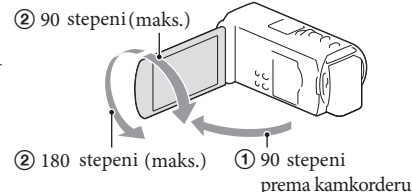

#### Za isključenje zvučnog signala

Izaberite  $\boxed{\text{MENU}} \rightarrow \boxed{\text{Setup}} \rightarrow \boxed{\blacktriangleleft}$  General Settings]  $\rightarrow \boxed{\text{Beep}} \rightarrow \boxed{\text{Off}}$ .

#### **Napomene**

- Datum, vreme, uslovi snimanja i koordinate (HDR -TD30VE) automatski se memorišu na medij tokom snimanja. Podaci se ne prikazuju tokom snimanja. Ipak, možete ih proveriti kao [Data Code] tokom reprodukcije. Za prikaz tih podataka izaberite MENU → [Setup] → [ $\square$ ] Playback Settings] → [Data  $Code] \rightarrow [Date/Time].$
- Kad jednom podesite tačno vreme, ono se podešava automatski kad je opcija [Auto Clock ADJ] i [Auto Area automatski podešavati pravilno. U tom slučaju podesite [Auto Clock ADJ] i [Auto Area ADJ] na [Off ] (HDR-TD30VE). ADJ] podešena na [On]. Zavisno od zemlje/regije izabrane za kamkorder, tačno vreme se možda neće

**P** 

- [Power On By LCD] (str. 54)
- Za ponovno podešavanje datuma i vremena: [Date & Time Setting] (str. 55)

## Postavljanje memorijske kartice

Otvorite poklopac, zatim stavite memorijsku karticu tako da klikne.

· Ako stavite novu memorijsku karticu, pojaviće se poruka [Preparing image database file. Please wait.] Pričekajte da poruka nestane.

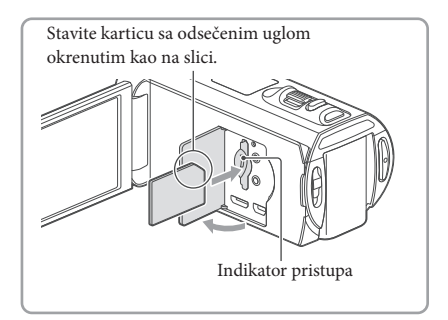

#### Za vađenje memorijske kartice

Otvorite poklopac i jednom lagano pritisnite memorijsku karticu.

#### **Napomene**

- Savetujemo vam da memorijsku karticu pri prvoj upotrebi sa ovim kamkorderom formatirate u njemu (str. 54) radi stabilnog rada. Formatiranjem memorijske kartice brišu se svi podaci sa nje i neće se moći obnoviti. Važne podatke memorišite na računar i sl.
- Ako se prikaže [Failed to create a new Image Database File. It may be possible that there is not enough free space.], formatirajte memorijsku karticu (str. 54).
- · Proverite smer memorijske kartice. Ako postavite memorijsku karticu u otvor u pogrešnom smeru, moguće je oštećenje memorijske kartice, otvora ili slikovnih podataka.
- Prilikom postavljanja ili vađenja memorijske kartice, pazite da ne iskoči i padne.

#### Vrste memorijskih kartica koje se mogu upotrebljavati uz kamkorder

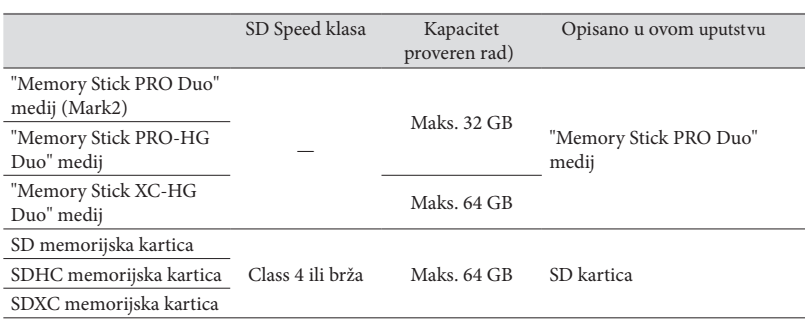

• Ne može se garantovati rad sa svim memorijskim karticama.

**Napomene**

- MultiMediaCard se ne može upotrebljavati sa ovim kamkorderom.
- Video zapisi snimljeni na "Memory Stick XC-HG Duo" medije ili SDXC memorijske kartice se ne mogu importovati ili reprodukovati na računarma ili AV uređajima koji ne podržavaju sistem datoteka exFAT\* ako ih povezujete na kamkorder USB kablom. Unapred proverite podržava li oprema sistem exFAT. Spojite li opremu koja ne podržava sistem exFAT i pojavi se meni za formatiranje, nemojte pokretati formatiranje. Svi snimljeni podaci će se tako izgubiti.

\* exFAT jesistem datoteka koji se koristi za "Memory Stick XC-HG Duo" medije i SDXC memorijske kartice.

**P** 

• Vreme snimanja video zapisa/broj fotografija koje se mogu snimiti (59)

Snimanje/reprodukcija

## Snimanje

**Standardna je postavka snimanje video zapisa u 3D high definition (HD) kvalitetu slike.**

#### Snimanje video zapisa

- 1 Otvorite LCD ekran i pritisnite MODE za uključivanje indikatora (video zapis).
- **MODE** ര 3П **CHOTO**
- 2 Podesite prekidač 2D/3D na 3D.
	- Za snimanje 2D video zapisa podesite prek i dač 2D/3D na 2D.
- 3 Pritisnite START/STOP za pokretanje snimanja.
	- Za zaustavljanje snimanja, ponovo pritisnite START/STOP.
	- Tokom snimanja 2D video zapisa možete snimati fotografije pritiskom tastera PHOTO (Dual Capture).

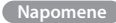

- · Nemojte pomerati prekidač 2D/3D tokom snimanja. Kamkorder prestaje da snima.
- $\bullet \,$  Zavisno od postavki u [ $\boxplus$  REC Mode] i [ $\boxplus$  Frame Rate], možda nećete moći da snimate fotografije.

#### Snimanje kvalitetnih 3D video zapisa

Objekat snimajte sa udaljenosti od 30 cm do 5 m. Optimalna udaljenost menja se kad koristite zumiranje (str. 26).

3D DISP za prebacivanje sa 3D na 2D prikaz. Slika se prikazuje u 2D, ali kamkorder nastavlja da snima u 3D. Ako osećate nelagodnost tokom dužeg gledanja 3D video zapisa na LCD ekranu, pritisnite taster 2D/

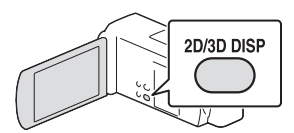

 $2D$ 

 Kad se prikaz promeni iz 2D u 3D, ekran postaje tamniji. Pojava nije kvar.

#### Snimanje fotografija

- 1 Podesite prekidač 2D/3D na 2D.
- 2 Otvorite LCD ekran i pritisnite MODE za uključivanje indikatora  $\bigcirc$  (fotografija).

- 3 Pritisnite PHOTO lagano za izoštravanje, zatim pritisnite do kraja.
	- Kad je izoštravanje podešeno pravilno, pojavi se na LCD ekranu indikator AE/AF zadržavanja.

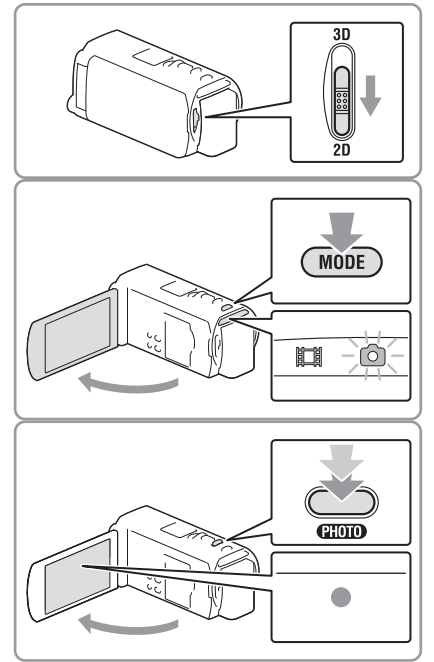

**Napomene**

· Fotografije ne možete da snimate u 3D.

#### Za prikaz opcija na LCD ekranu

Opcije na LCD ekranu nestanu ako kamkorderom ne rukujete nekoliko sekundi nakon uključenja kamkordera ili nakon prebacivanja između moda snimanja video zapisa i fotografija. funkcijama prikladnim za snimanje. Dodirnite bilo gde osim tastera na LCD ekranu kako bi se prikazale informacije o ikonama sa

#### Ekranski indikatori tokom snimanja

Ovde su opisane ikone za modove snimanja video zapisa (3D/2D) i fotografija (2D). Detalje potražite na strani u zagradama.

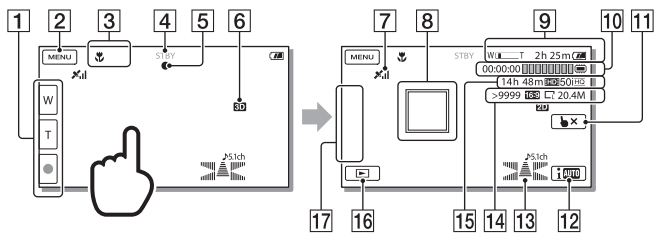

- Taster zuma (W: Wide/T: Telefoto), taster START/STOP (u modu snimanja video zapisa), taster PHOTO (u modu snimanja fotografija)
- 2 Taster MENU (51)
- Status koji je detektovala funkcija Intelligent Auto (36)
- Status snimanja ([STBY]/[REC])
- Zadržavanje AE/AF (automatska ekspozicija/automatsko izoštravanje) (23)
- 6 2D/3D mod snimanja
- Status triangulacije GPS-a (37) (HDR-TD30VE)
- **8** Tracking focus (36)
- **9** Zum, preostalo trajanje baterije
- **10** Brojač (sat: minut: sekunda), snimanje fotografije, medij za snimanje/reprodukciju/ editovanje (74)
- 11 Taster za isključenje funkcije Tracking focus (36)
- 12 Taster Intelligent Auto (36)
- Audio mode (53), Audio Level Display (53)
- **14** Približan broj fotografija za snimanje, odnos širine i visine slike (16:9 ili 4:3), veličina fotografije (L/M/S)
- Procenjeno preostalo vreme snimanja, sa kvalitetom snimanja slike (HD/STD), brzinom izmene slika (50p/50i/25p) i modom snimanja (PS/FX/FH/HQ/LP) (34)
- 16 Taster View Images (28)
- My Button (ikonama prikazanim u ovom delu možete dodeliti svoje omiljene funkcije) (53)

#### Za snimanje u modu ogledala

kamkorderu (1) i zatim ga okrenite 180 stepeni prema objektivu (2). Otvorite LCD ekran za 90 stepeni prema

Na LCD ekranu se pojavi objekat kao u ogledalu, ali snimljena slika će biti normalna.

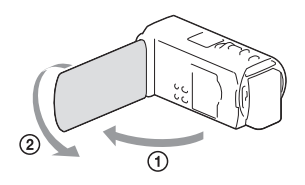

#### **Napomene**

- Ako zatvorite LCD ekran za vreme snimanja video zapisa, kamkorder prekida snimanje.
- Maksimalno vreme neprekidnog snimanja video zapisa je sledeće:
	- 3D snimanje: približno 6 sati i 30 minuta
	- 2D snimanje: približno 13 sati
- Kad video zapis premaši 2 GB, automatski se kreira nova datoteka video zapisa.
- Blic ne radi dok svetli indikator  $\Box$  (video zapis).
- Po završetku snimanja biće aktivni sledeći indikatori ako se podaci još uvek upisuju na medij za sni manje. Za to vreme nemojte izlagati kamkorder udarcima ili vibracijama niti skidati bateriju ili odvajati mrežni adapter.
	- Indikator pristupa (str. 20) svetli ili treperi
	- Na gornjem desnom delu LCD ekrana treperi ikona medija.
- Ako je [ $\Box$ ] Frame Rate] podešeno na [25p], ne možete snimati fotografije dok je kamkorder u modu snimanja video zapisa.
- LCD ekran kamkordera može prikazati slike preko cele svoje površine (full pixel display). Međutim, pri tome može doći do manjeg sečenja gornjeg, donjeg, desnog i levog kraja slike kod reprodukcije na TV-u koji nije kompatibilan sa full pixel display. Za 2D snimanje preporučuje se da opciju [Guide Frame] podesite na [On], pa spoljnje linije okvira (str. 53) koristite za orijentaciju.

F

- Vreme snimanja, broj fotografija koje se mogu snimiti (str. 59)
- $\bullet$  [Flash] (str. 53)
- Za prikaz opcija na LCD ekranu celo vreme: [Display Setting] (str. 53)
- $\bullet$  Za promenu veličine slike:  $\begin{bmatrix} \bullet \end{bmatrix}$  Image Size] (str. 53)
- Vreme snimanja, preostali kapacitet [Media Info] (str. 54)

#### Zumiranje

#### uvećati ili smanjiti sliku. Pomeranjem prekidača zuma možete

W (širokougaono): Širi ugao gledanja T (telefoto): Uži ugao gledanja

- · Snimke možete uvećavati na sledeći način.
	- 3D snimanje: Do 12 puta u odnosu na originalnu veličinu (funkcija Extended Zoom)
	- 2D snimanje: Do 17 puta u odnosu na originalnu veličinu (funkcija Extended Zoom)
- · Za sporije zumiranje, prekidač zuma lagano pomerite. Pomerite ga još dalje za brže zumiranje.

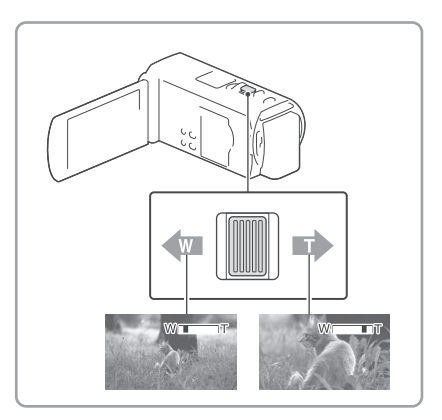

#### Optimalna udaljenost od objekta za snimanje 3D video zapisa

Udaljenost pri kojoj možete dobiti dobre 3D video zapise razlikuje se zavisno od nivoa zumiranja. 3D video zapise snimajte unutar ovih opsega.

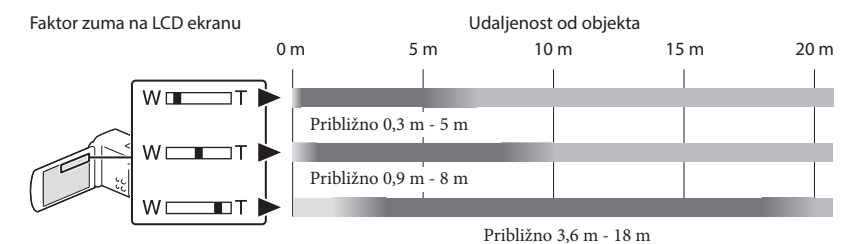

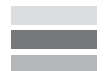

Ne preporučuje se. Video zapis će biti mutan. Video zapis će izgledati trodimenzionalno i realistično. Video zapis će izgledati ravno, bez osećaja dubine.

**Napomene**

- Ako se video zapis na LCD ekranu prikazuje dvostruko, vratite zum na početni nivo.
- Objekte udaljene do 30 cm treba snimati u 2D tehnici.
- · Držite prst na prekidaču zuma. Ako pomerite prst sa prekidača zuma, može se snimiti i zvuk pomeranja prekidača.
- Brzinu zuma ne možete promeniti tasterima  $\mathbb{W}/\mathbb{T}$  na LCD ekranu.
- Najmanja udaljenost kamkordera od objekta koja omogućava izoštravanje je približno 1 cm kod širokougaonog položaja ili 80 cm kod telefoto položaja zuma (samo 2D snimanje).
- Tokom 2D snimanja sliku možete povećati do 10 puta u odnosu na izvornu veličinu pomoću optičkog zumiranja osim ako je [ SteadyShot] podešeno na [Active].

**P** 

Dodatno zumiranje: [Digital Zoom] (samo 2D snimanje) (str. 52)

## Reprodukcija

Snimke možete tražiti prema datumu i vremenu snimanja (Event View) ili lokaciji snimanja (Map View) (HDR-TD30VE).

- 1 Podesite prekidač 2D/3D na 3D.
	- Za reprodukciju 2D video zapisa i fotografija podesite prekidač 2D/3D na 2D.
- 2 Otvorite LCD ekran i pritisnite na kamkorderu za ulazak u mod reprodukcije.
	- Modu reprodukcije možete pristupiti tako što izaberete llende na LCD ekranu (str. 24).
- 3 Izaberite  $\sqrt{2}$  za pomak željene kategorije u sredinu (①) i zatim je izaberite (②).
	- Kamkorder prikazuje snimljene slike kao vremenu snimanja. kategorije, automatski prema datumu i

#### 4 Izaberite snimak.

 Kamkorder reprodukuje od zabranog do i poslednjeg snimka u kategoriji.

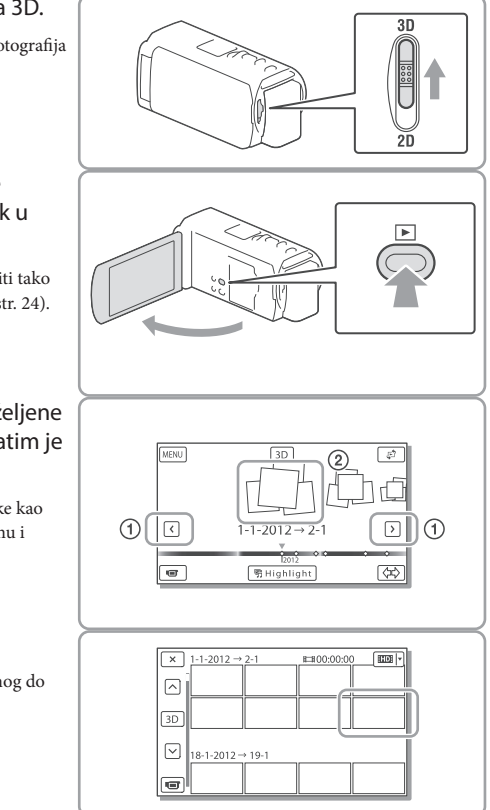

5 Izaberite odgovarajuće tastere na LCD ekranu za razne funkcije reprodukcije.

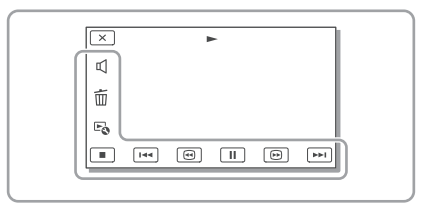

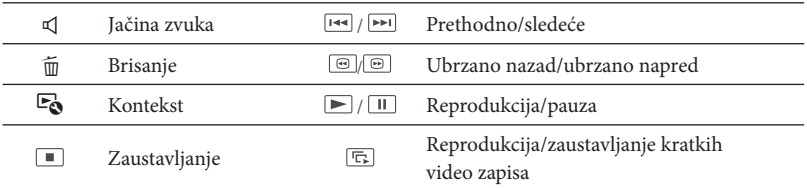

· Neki gore navedeni tasteri možda se neće pojaviti, zavisno od snimka koji se reprodukuje.

- Ako više puta izaberete  $\boxed{\textcircled{\scriptsize{\textcirc}}}$  tokom reprodukcije, video zapisi se reprodukuju ubrzano približno 5 puta → približno 10 puta → približno 30 puta → približno 60 puta.
- Izaberite  $\boxed{\blacktriangleleft\mathbb{I}}$  tokom pauze za usporenu reprodukciju video zapisa.
- Za ponavljanje slideshowa, izaberite  $\blacktriangleright$   $\rightarrow$  [Slideshow Set].

#### Prikaz 3D video zapisa na LCD ekranu

- Gledajte 3D video zapise na LCD ekranu okrenuti ravno prema njemu sa udaljenosti od oko 30 cm. 3D video zapis će izgledati realistično.
- · Ako u očima osećate nelagodnost, pritisnite taster 2D/3D DISP (str. 23) za prikaz u 2D tehnici.

#### Indikatori u meniju Event View

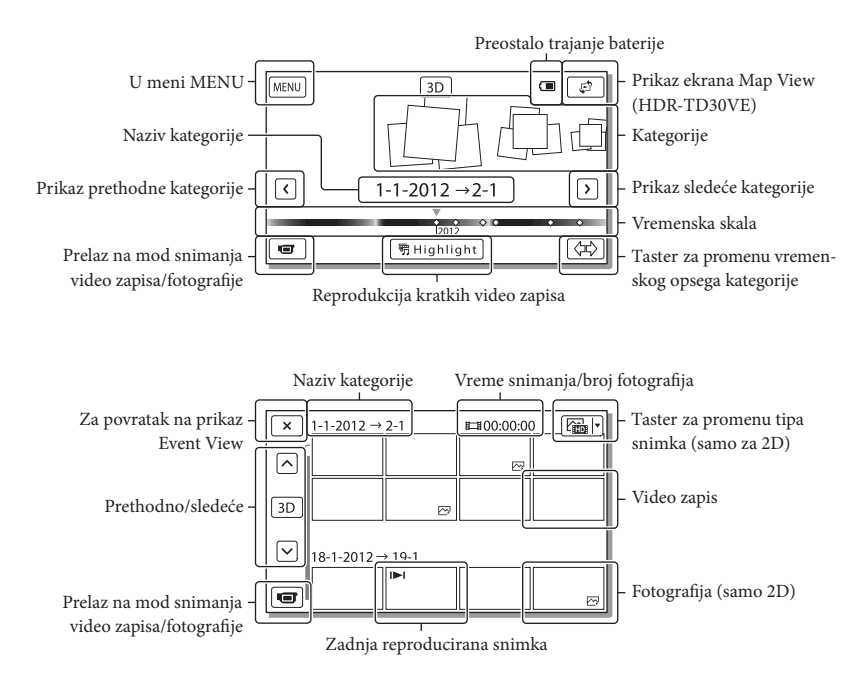

 Smanjene slike koje omogućavaju pregled većeg broja snimaka istovremeno u indeksnom prikazu nazivaju se "sličice".

#### **Napomene**

• Kako biste izbegli gubitak slikovnih podataka, povremeno memorišite svoje snimke na spoljni medij (str. 48).

#### Reprodukcija video zapisa i fotografija iz geografske karte (HDR-TD30VE)

Pređite na Map View dodirom na  $\mathbb{F}$  → [Map View].

- 2 Izaberite lokaciju za snimanje.
	- · Dotaknite na karti smer u kojem želite tačku za listanje karti. pretraživati. Nastavite da dodirujete tu
	- · Ako promenite razmeru prikaza karte se i prikazane sličice. upotrebom prekidača zuma, promeniće
- 3 Izaberite željeni snimak.

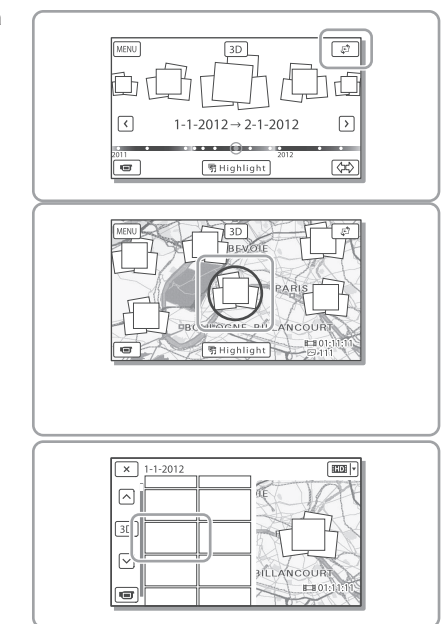

#### Upotreba podataka geografske karte po prvi put

Podatke iz karte moći ćete da koristite ako dodirnete [Yes] na ekranu nakon pristanka na date uslove ugovora o licenci (str. 70). Pojavljuje se poruka koja traži da potvrdite slažete li se sa uslovima licence za korišćenje karte.

Ako dodirnete [No], ne možete koristiti karte. Međutim, pri drugom korišćenju karte na ekranu će se pojaviti ista poruka i moći ćete koristiti karte ako dodirnete [Yes].

#### Indikatori na prikazu Map View

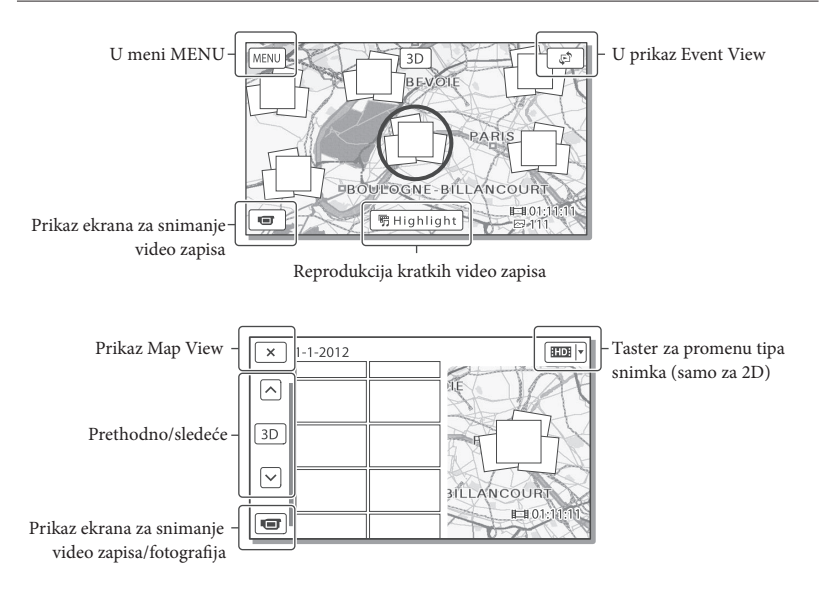

#### Za reprodukciju snimaka na drugim uređajima

- Snimke načinjene ovim kamkorderom možda nećete moći da reprodukujete normalno drugim uređajima. Takođe, snimke načinjene drugim uređajima možda nećete moći da reprodukujete ovim kamkorderom.
- Video zapisi standardnog kvaliteta (STD) snimljeni na SD memorijske kartice ne mogu se reprodukovati na AV opremi drugih proizvođača.

## Napredne funkcije Podešavanje dubine 3D video zapisa

Prema svom standardnom podešenju kamkorder tokom snimanja prepoznaje relativnu udaljenost između objekta i pozadine, pa paralakse tako da možete ugodno da gledate 3D video zapise. u skladu sa tim automatski podešava efekat

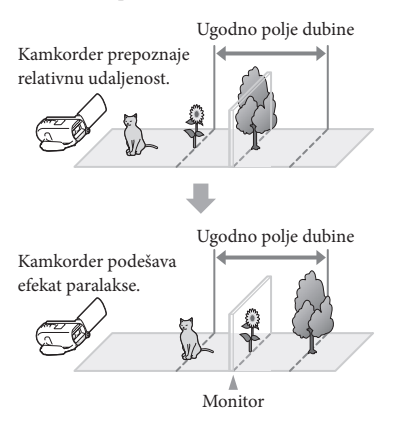

#### **Napomene**

 Budući da se paralaksa podešava automatski, 3D video zapisi mogu izgledati kao da podrhtavaju kada se reprodukuju u 2D tehnici. Kako bi se podrhtavanje sprečilo, podesite dubinu ručno pre snimanja.

#### Podešavanje dubine tokom snimanja

Izaberite MENU→ [Camera/Mic]  $\rightarrow$  [ $\blacksquare$  Camera Settings]  $\rightarrow$  [3D Depth Adjustment]  $\rightarrow$  [Manual].

**2** Dubinu podesite koristeći  $\boxed{+}$  za pomeranje slike u prednji plan, i  $\sqrt{-}$  za pomeranje slike prema pozadini.

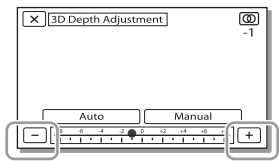

#### Održavanje optimalnog osećaja dubine

Osećaj dubine podešavajte sa [Auto] (standardno podešenje), sve dok on ne postane prikladan, a zatim izaberite [Manual].

#### Podešavanje dubine tokom reprodukcije

- Izaberite  $E_0 \rightarrow$  [3D Depth Adjustment] na ekranu za reprodukciju 3D video zapisa.
	- Video zapis se pauzira, a u 2D tehnici (dvopodešavanje uspravnog smera.struki prikaz slike) pojavi se meni za
- 2 Izaberite  $+$   $-$  za podeša-

vanje uspravnog smera  $\rightarrow$  [Next]. X 3D Depth Adjustment

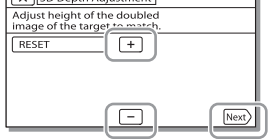

#### $3$  Izaberite  $+$   $-$  za podešavanje vodoravnog smera  $\rightarrow \sim$

 U 3D tehnici pojavi se meni za podešavanje vodoravnog smera.

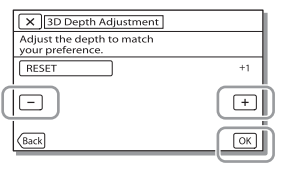

## Snimanje sa raznim postavkama

Izbor kvaliteta slike za  $2D$ video zapise (način snimanja)

Možete promeniti način snimanja za **bor kvaliteta video zapisa kod snimanja i z** high definition (HD) video zapisa. Vreme **snimanja (str. 59) ili vrsta medija na koji će se snimc moći kopirati može se prome-i**  niti, zavisno od odabranog načina **snimanja. (Standardna postavka je [Standard].)**

#### **Napomene**

- · Za snimanje 3D video zapisa izabrano je [3D].
- [50p Quality **PS**] se može podesiti samo kad je opcija [ Frame Rate] podešena na [50p].
- **1** Izaberite  $|\text{MENU}| \rightarrow$  [Image Quality/Size]  $\rightarrow$  [ $\Box$ ] REC Mode].
- 2 Izaberite željeni način snimanja.

Način snimanja i mediji na koje se snimci mogu kopirati

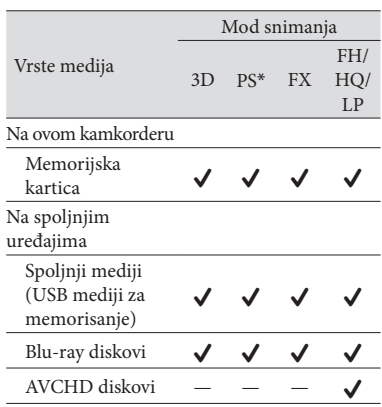

\* [50p Quality **PS**] se može podesiti samo kad je opcija [ Frame Rate] podešena na [50p].

#### O kvalitetu slike

Kvalitet slike i brzina bita za svaki način snimanja mogu se podesiti na sledeći način.

("M", kao u "24M", označava "Mbps".)

- Za video zapise sa high definition (HD) kvalitetom slike
	- $-$  [3D]: kvalitet 1920  $\times$  1080/50i, MVC HD 28M (3D)
	- [50p Quality  $\overline{PS}$ ]: kvalitet 1920  $\times$  1080/50p, AVC HD 28M (PS)
	- [Highest Quality  $\overline{\mathsf{FX}}$ ]: kvalitet 1920  $\times$  1080/ 50i ili 1920 × 1080/25p, AVC HD 24M (FX)
	- [High Quality  $\overline{\text{FH}}$ ]: kvalitet 1920  $\times$  1080/50i ili 1920  $\times$  1080/25p, AVC HD 17M (FH)
	- [Standard  $\overline{HQ}$ ]: kvalitet 1440  $\times$  1080/50i, AVC HD 9M (HQ)
	- [Long Time  $\overline{LP}$ ]: kvalitet 1440  $\times$  1080/50i, AVC HD 5M (LP)
- Za video zapise sa standard definition (STD) kvalitetom slike
	- [Standard  $\overline{HQ}$ ]: Standardan kvalitet, STD 9M (HQ)\*
- \* Standardan kvalitet slike (STD) je trajno podešen na tu vrednost.

#### **解**

- [ $\Box$ ] Frame Rate](str. 53)
- · Snimanje video zapisa sa Standard definition (STD) kvalitetom slike: [HDH/HSDH Setting] (str. 53)
- Vodič za izradu diskova (str. 47)

#### objekta (Face Priority) Jasno snimanje izabranog

**Kamkorder može pratiti lice koje berete i a z** i automatski podesiti izoštrenost, ekspozi**ciju i ton kože lica.**

Dodirnite jedno od ciljanih lica.

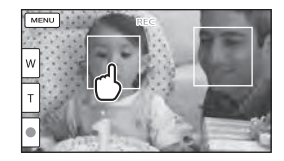

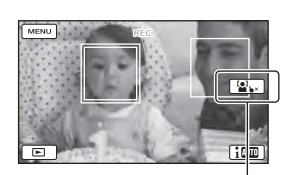

Prikazuje se dvostruki okvir. Poništenje izbora

#### **Napomene**

- · Objekat koji ste dotakli možda se neće prepoznati, zavisno od svetline okoline ili frizure osobe.
- Podesite opciju [Face Detection] na drugu postavku osim [Off ] ([Auto] je standardna postavka).

 $2D$ 

#### Za snimanje objekata koji nisu ljudi (Tracking focus)

Dodirnite objekat koji želite da snimate.

Kamkorder izoštrava automatski.

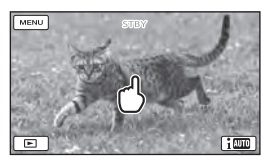

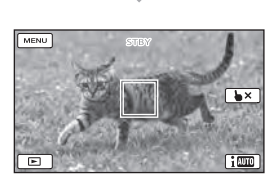

Automatsko snimanje osmeha (Smile Shutter)

 $2D$ 

Kad kamkorder prepozna osmeh osobe **u kadru tokom snimanja video zapisa** (str. 53), automatski se snima fotografija. **([Dual Capture] je standardna postavka.)**

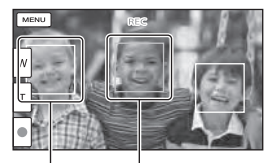

Kamkorder prepoznaje lice. Kamkorder prepoznaje osmeh (narandžasto).

#### **Napomene**

- Kad su brzina izmene slika i način snimanja podešeni na [50i]/[Highest Quality **FX**] ili [50p]/ [50p Quality **PS**], nije moguće koristiti funkciju Smile Shutter dok snimate video zapise. Osim toga, ako je brzina izmene slika podešena na [25p], takođe ne možete koristiti Smile Shutter.
- Zavisno od uslova snimanja, izgleda objekta i podešenja kamkordera, osmeh se možda neće prepoznati.

œ

[Smile Sensitivity] (str. 53)

prikladnog podešenja prema situaciji snimanja (Intelligent Auto) Automatski izbor

 $3D$  2D

**Vaš kamkorder snima video zapise nakon** automatskog izbora najprikladnijeg podešenja za trenutni motiv ili situaciju. **(Standardna postavka je [On].) Kad kamkorder prepozna objekat, prikazuju se ikone**  koje odgovaraju uslovima prepoznavanja. Izaberite  $\boxed{\mathsf{i}\mathbb{R}\to[\mathsf{On}] \to \boxed{\mathsf{OK}}}$ u donjem desnom uglu menija za snimanje video zapisa ili fotografija.

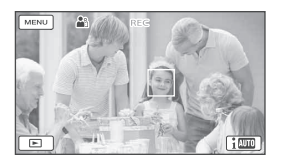
## **Prepoznavanje lica: 8** (Portrait),  $\circledast$ (Baby)

Prepoznavanje scene: 8 (Backlight),  $\blacksquare$ (Landscape),  $\bigcup$  (Night Scene),  $\bigotimes$  (Spotlight),  $\Omega$  (Low light),  $\Omega$  (Macro)

**Prepoznavanje potresanja kamkordera:**  $\bigwedge^{\bullet}$  (Hodanje),  $\bigwedge^{\bullet}$  (Stativ)

### **Prepoznavanje zvuka: <<br />**  $\mathcal{L}(\mathbb{R}, \mathbb{R})$  **(Auto** Wind NR)

 Za isključenje funkcije Intelligent Auto izaberite  $\boxed{\mathbf{i}^{\text{min}}}\rightarrow$  [Off].

## Za snimanje svetlijih slika od onih koje su dobijene upotrebom funkcije Intelligent Auto

Izaberite  $|\text{MENU}| \rightarrow$  [Camera/Mic]  $\rightarrow$  $[\overline{\mathbb{G} \mathbb{G}}$  Manual Settings]  $\rightarrow$  [Low Lux].

#### **Napomene**

- Okviri oko lica ne prikazuju se tokom 3D snimanja.
- Zavisno od uslova snimanja, kamkorder možda neće prepoznati očekivanu scenu ili objekat.

## Beleženje informacija o vašoj lokaciji (GPS) (HDR-TD30VE)

Kad podesite [GPS Setting] to [On] (standardno podešenje), ikona triangulacije GPS-a će se pojaviti na ekranu i kamkorder će početi sa traženjem GPS satelitskih signala. Prikazana ikona će se razlikovati, zavisno od jačine primljenog signala. Funkcija GPS je dostupna kad je prikazan indikator  $\mathcal{S}_{\cdot}$ ǚ ili ǜ.

Sledeće funkcije dostupne su ako koristite funkcije GPS (Global Positioning System).

- Snimanje informacija o lokaciji u video zapise ili fotografije (Standardna postavka je [On].)
- Reprodukcija video zapisa i fotografi ja View, str. 31) kroz pretraživanje na karti (Map
- lokacijom - Prikaz karte u skladu sa trenutnom

Ako ne želite da zabeležite podatke o lokaciji

Izaberite  $\boxed{\text{MENU}} \rightarrow \text{[Setup]} \rightarrow \boxed{\blacktriangle}$ General Settings]  $\rightarrow$  [GPS Setting]  $\rightarrow$  [Off].

#### **Napomene**

- · Možda će potrajati pre nego što kamkorder započne triangulaciju.
- GPS funkciju koristite na otvorenom jer se radio signali tako najbolje primaju.
- Karta uvek prikazuje sever na vrhu.

## Reprodukcija snimaka na TV prijemniku

Načini povezivanja i kvalitet slike koja se reprodukuje na ekranu TV-a razlikuju se čnicama koje koristite. zavisno od vrste TV-a koji spajate i priklju-

## Spajanje na 3D TV

Video zapisi snimljeni u 3D reprodukuju kamkorderu podešen na 3D. se u 3D. Proverite da li je prekidač 2D/3D na

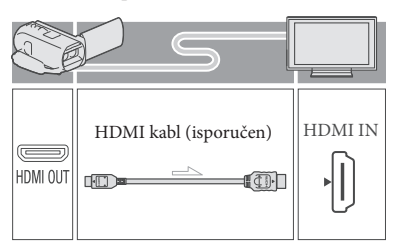

## Spajanje na high definition TV

Video zapisi sa high definition (HD) kvalitetom slike će se reprodukovati u high definition kvalitetom slike (STD) će se reprodukovati u standard definition (STD) kvalitetu. (HD) kvalitetu. Video zapisi sa standardnim

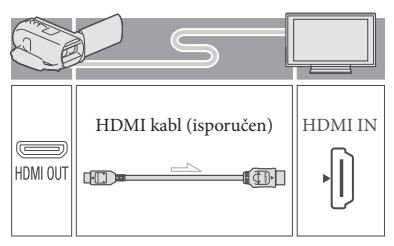

## Spajanje na TV prijemnik formata 16:9 (wide) ili 4:3 koji nije high definition

Video zapisi sa high defi nition (HD) kvalitetom slike će se reprodukovati u standard definition (STD) kvalitetu. Video zapisi sa standardnog kvaliteta slike (STD), reprodukovaće se u standard definition (STD) kvalitetu.

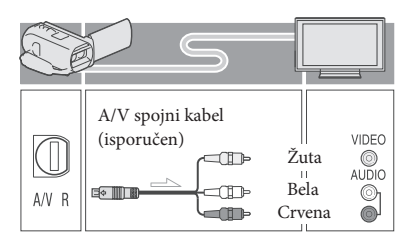

- Na TV-u podesite ulaz na priključnicu koju koristite za spajanje kamkordera.
- **2** Spojite kamkorder na TV.
- 3 Pokrenite reprodukciju video zapisa ili fotografije na kamkorderu (str. 28).

#### **Napomene**

- · Pogledajte takođe uputstvo za upotrebu TV prijemnika.
- Kao izvor napajanja upotrebite priloženi mrežni adapter (str. 15).
- 3D video zapisi mogu izgledati kao da podrhtavaju kada se reprodukuju u 2D tehnici na TV-u. Podrhtavanje možete sprečiti podešavanjem opcije [3D Depth Adjustment] (str. 33) na [Manual] pre snimanja.
- Video zapisi sa standard definition (STD) kvalitetom slike će se reprodukovati u standard definition (STD) kvalitetu čak i na HD TV-u.
- Za reprodukciju video zapisa sa slikom standard definition (STD) kvaliteta na 4:3 TV prijemniku koji ne podržava signal formata 16:9, podesite [ Wide Mode] na [4:3] za snimanje video zapisa u formatu 4:3 (str. 53).
- Ako spojite kamkorder na TV koristeći više vrsta kablova za izlaz video signala, HDMI izlaz ima prednost. kablova za izlaz video signala, HDMI izlaz ima Snimci sa zaštitom od kopiranja ne emituju se
- Kamkorder ne podržava S-Video izlaz.

#### Uživanje u 5.1ch surround **3D 2D** zvuku

Ugrađeni mikrofon omogućava snimanje Dolby Digital 5.1ch surround zvuka. Moći ćete uživati u realističnom zvuku pri reprodukciji video zapisa na uređaju koji podržava ulaz 5.1ch surround zvuka.

**IXI DOLBY** DIGITAL<br>5.1 CREATOR

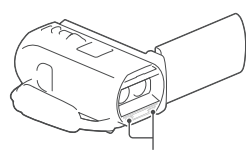

Ugrađeni mikrofon

**Napomene**

- Ako pokušate da reprodukujete 5.1ch zvuk putem zvučnika na ovom kamkorderu, 5.1ch zvuk se automatski pretvara u 2ch izlazni signal.
- Za uživanje u 5.1ch surround zvuku video zapisa snimljenih sa high defi nition (HD) kvalitetom slike i 5.1ch audio signalom, treba vam uređaj koji može da reprodukuje 5.1ch surround signal.
- Ako kamkorder spojite isporučenim HDMI kablom, zvuk video zapisa sa high definition (HD) kvalitetom slike i 5.1ch audio signalom se automatski reprodukuje kao 5.1ch zvuk. Zvuk video zapisa sa standard definition (STD) kvalitetom slike se pretvara u 2ch zvuk.

#### **P**

• [Audio Mode] (str. 53)

## Na HDMI kablu

- Koristite HDMI kabl sa logom HDMI.
- Koristite HDMI minipriključak na jednom kraju (za kamkorder) i priključak prikladan za spajanje na vaš TV na drugom kraju.
- preko priključnice HDMI OUT na kamkorderu.
- Neki TV prijemnici možda neće raditi pravilno (npr. možda neće biti zvuka ili slike) u ovom načinu povezivanja.
- Nemojte spajati HDMI OUT priključnicu kamkordera na HDMI OUT priključnicu drugog uređaja jer se mogu pojaviti problemi u radu.
- HDMI (High Definition Multimedia Interface) je priključnica za slanje i video signala i audiosignala. HDMI OUT priključnica omogućava izlaz visokokvalitetne slike i digitalnog zvuka.

## Ako TV prijemnik ima mono zvuk (Ako TV prijemnik ima samo jednu ulaznu audio priključnicu)

Spojite žuti priključak A/V spojnog kabla u video ulaznu priključnicu i beli (levi kanal) ili crveni priključak (desni kanal) u audio ulaznu priključnicu TV prijemnika ili video rekordera.

## Kod spajanja na TV preko video rekordera

Spojite kamkorder na LINE IN ulaz video rekordera pomoću A/V spojnog kabla. Podesite na LINE (VIDEO 1, VIDEO 2 i sl.). **RF** prekidač za izbor ulaza na video rekorderu

 Izbor formata slike koji TV podržava: [TV Type] (str. 54)

## O "Photo TV HD"

Ovaj kamkorder je kompatibilan sa "Photo TV HD" standardom. "Photo TV HD" omogućava prikaz detaljne, fotografski realistične slike suptilnih tekstura i boja. Spajanjem Sony PhotoTV HD kompatibilnog uređaja pomoću HDMI kabla\*, možete uživati u potpuno novom doživljaju fotografija u očaravajućem HD kvalitetu.

\* TV će automatski preći na odgovarajući mod  $⊓$  (fotografija). kad tasterom za promenu tipa snimka izaberite

## Editovanje Editovanje na kamkorderu

#### **Napomene**

- Na kamkorderu su mogući neki osnovni postupci editovanja. Za napredno editovanje instalirajte softver "PlayMemories Home".
- · Snimci koji su obrisani se ne mogu vratiti. fotografija. Unapred memorišite kopije važnih video zapisa i
- Nemojte skidati bateriju ili odvajati mrežni adapter iz kamkordera za vreme brisanja ili deljenja snimaka. Time se medij za snimanje može oštetiti.
- Nemojte vaditi memorijsku karticu dok brišete ili delite snimke sa nje.
- · Ako izbrišete ili podelite video zapise/fotografi je se i scenariji. koji su uključeni u memorisane scenarije, izbrisaće

#### Brisanje video zapisa  $3D$   $2D$ i fotografija

- Izaberite MENU → [Edit/Copy]  $\rightarrow$  [Delete].
- 2 Izaberite [Multiple Images].
	- · Prilikom editovanja 2D video zapisa izaberite tip slike.
- ₹ Dodajte kvačice √ video zapisima ili fotografijama koje ćete izbrisati . i izaberite  $\boxed{\circ\kappa}$

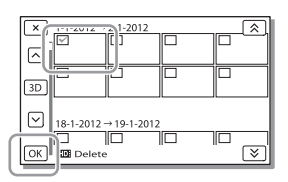

## Za istovremeno brisanje svih video zapisa/ fotografija za izabrani datum

- 1 U koraku 2 izaberite [All In Event].
- 2 Tasterom  $\boxed{\hat{\mathcal{Z}}}/\boxed{\hat{\mathcal{Z}}}$  izaberite datum koji želite da izbrišete i zatim izaberite <del>⊆0</del>K ].

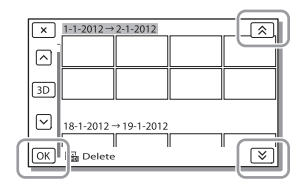

## Za brisanje dela video zapisa

Možete podeliti video zapis i izbrisati ga. **PF** 

- Ukidanje zaštite: [Protect] (str. 54)
- $\bullet$  [Format] (str. 54)

Deljenje video zapisa

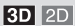

Izaberite  $\mathbb{F}_{\mathbb{Q}} \rightarrow$  [Divide] na ekranu za reprodukciju.

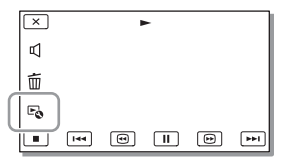

 $2$  Pomoću  $2/\sqrt{2}$  izaberite mesto gde želite da podelite video zapis na scene i zatim izaberite **ok** .

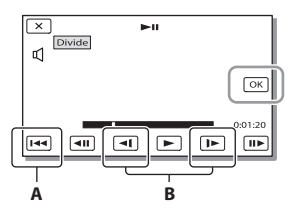

A: Povratak na početak izabranog video zapisa.

**B**: Preciznije podešava mesto deljenja.

#### **Napomene**

 Može se pojaviti malo odstupanje između mesta pola sekunde. koje ste izabrali i stvarnog mesta reza jer će kamkorder izabrati mesto reza u intervalu od

## Reprodukcija snimaka na računaru Memorisanje video zapisa i fotografija na računar

Softver "PlayMemories Home" omogućava vam prebacivanje video zapisa i fotografija na računar kako biste ih koristili na mnogo načina.

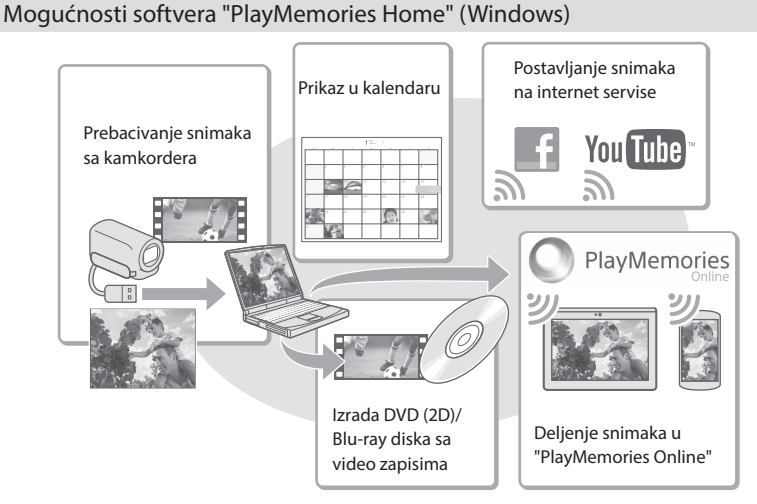

## **"PlayMemories Home" možete preuzeti sa sledeće interne adrese. t www.sony.net/pm**

#### **Napomene**

Za korišćenje svih internet servisa potrebna je veza sa internetom.

## Softver za Mac

kamkordera na svoj Mac i njihovu reprodukciju koristite odgovarajući softver za Mac računare. Za detalje posetite sledeću internet stranu. http://www.sony.co.jp/imsoft/Mac/ Mac računari ne podržavaju softver "PlayMemories Home". Za importovanje snimaka sa

## Priprema računara (Windows)

#### $OS^{*1}$

Microsoft Windows XP SP3\*<sup>2</sup> /Windows Vista SP2\*<sup>3</sup> /Windows 7 SP1/Windows 8

#### Procesor\*4

Intel Core Duo 1,66 GHz ili brži, ili Intel Core 2 Duo 1,66 GHz ili brži (za obradu 3D, FX ili FH video zapisa potreban je Intel Core 2 Duo 2,26 GHz ili brži, a za obradu PS video zapisa potreban je Intel Core 2 Duo 2,40 GHz ili brži).

#### Memorija

Windows XP: 512 MB ili više (preporučeno 1 GB ili više)

Windows Vista/Windows 7/Windows 8: 1 GB ili više

#### Hard disk

Prostor na disku potreban za instalaciju: Približno 500 MB

Ekran

Minimalno 1024 × 768 tačaka

- \*1 Potrebna je standardna instalacija. Rad se ne može garantovati ako je OS bio nadograđivan ili u multi-boot sistemima.
- \*2 64-bitne i Starter (Edition) verzije nisu podržane. Za korišćenje funkcije kreiranja diska i sl. potreban je Windows Image Mastering API (IMAPI) Ver.2.0 ili noviji.
- \*3 Nije podržano Starter (Edition) izdanje.
- \*4 Preporučuje se brži procesor.

#### **Napomene**

• Ne može se garantovati rad u svim računarskim okruženjima.

## "PlayMemories Home" Provera sistema računara i Instaliranje ugrađenog softvera

Pomoću internet pretraživača pristupite sledećoj strani za preuzimanje i zatim kliknite na  $[Install] \rightarrow [Run].$ 

www.sony.net/pm

- 2 Instalirajte prema uputstvima sa ekrana.
	- Kad se u uputstvima zatraži spajanje kamkordera na računar, spojite kamkorder putem ugrađenog kabla.

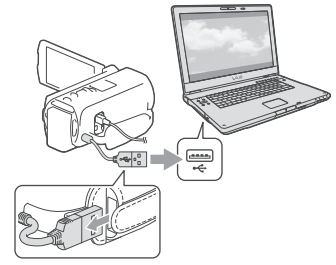

Ugrađeni USB kabl

 Kad se završi instalacija, "PlayMemories Home" se otvori.

## Napomene o instalaciji

- Ako je softver "PlayMemories Home" već instaliran na vaš računar, spojite kamkorder na računar. Tada će biti raspoložive funkcije koje se mogu koristiti sa ovim kamkorderom.
- Ako je na vaš računar instaliran soft ver "PMB (Picture Motion Browser)", zameniće ga softver "PlayMemories Home". U tom slučaju ne možete softverom "PlayMemories Home" koristiti neke funkcije koje su bile dostupne u softveru "PMB".

## Za odvajanje kamkordera od računara

1 Kliknite na ikonu na donjem desnom delu radne površine računara → [Safely remove USB Mass Storage Device].

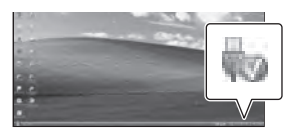

- 2 Izaberite  $\mathbf{x} \rightarrow$  [Yes] na ekranu kamkordera.
- 3 Otkačite USB kabl.
- Ako koristite Windows 7 ili Windows 8, kliknite na  $\sim$ , zatim kliknite na ...

#### **Napomene**

- Kod pristupanja kamkorderu sa računara, koristite softver "PlayMemories Home". Funkciu drugom softveru osim "PlayMemories Home" pomoću računara. onisanje nije garantovano ako podatke obrađujete ili ako datoteke i mape organizujete direktno
- Zavisno od moda snimanja, snimci se neće moći memorisati na neke diskove. Video zapisi snimljeni u modu [3D], [50p Quality PS] ili [Highest Quality  $\overline{FX}$ ] mogu se memorisati samo na Blu-ray diskove.

 Kamkorder automatski deli slikovne datoteke posebne datoteke. Sve slikovne datoteke na računaru se mogu prikazati kao posebne datoteke, one će pravilno funkcionisati pomoću funkcije importovanja i reprodukcije na kamkorderu ili u softveru "PlayMemories Home". veće od 2 GB i njihove delove memor iše kao

## Otvaranje softvera "PlayMemories Home"

1 Dvaput kliknite na "PlayMemories Home" prečicu na ekranu računara.

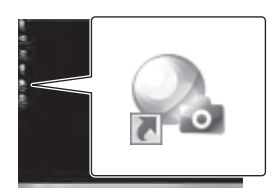

- Ako koristite Windows 8, izaberite ikonu "PlayMemories Home" na radnoj površini.
- 2 Dvaput kliknite na ""PlayMemories ekranu računara kako biste videli kako da koristite "PlayMemories Home". Home" Help Guide" prečicu na

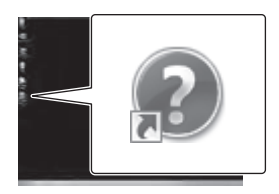

- Kada koristite Windows 8, izaberite [PlayMemories Home Help Guide] u meniju pomoći soft vera "PlayMemories Home".
- Ako se ikona ne prikaže na ekranu računara, kliknite na [Start] → [All Programs] → [PlayMemories Home] željenu opciju.
- Za detalje o "PlayMemories Home" izaberite ("PlayMemories Home Help Guide") u softveru ili posetite stranu podrške za PlayMemories Home (http://www.sony.co.jp/pmh-se/).

Memorisanje snimaka pomoću spoljnjog uređaja

Kreiranje diska sa standard definition (STD) kvalitetom slike pomoću rekordera

#### **Napomene**

- Za ovaj način rada spojite kamkorder na mrežno napajanje pomoću priloženog mrežnog adaptera (str. 13).
- · Pogledajte uputstvo za upotrebu isporučeno sa spojenim uređajem.

**Spojite kamkorder na rekorder pomoću A/V spojnog kabla (opcija). Snimc koj se reprodukuju na kamkorderu možete**  kopirati na disk ili video kasetu. ija). Snimci koji<br>korderu možete<br>o kasetu.

- Postavite medij za snimanje u uređaj za snimanje (rekorder i sl.).
	- Ako uređaj za snimanje ima prekidač prijem signala. za izbor izvora, podesite ga u položaj za

2 Spojite kamkorder na uređaj za snimanje pomoću A/V spojnog kabla (opcija).

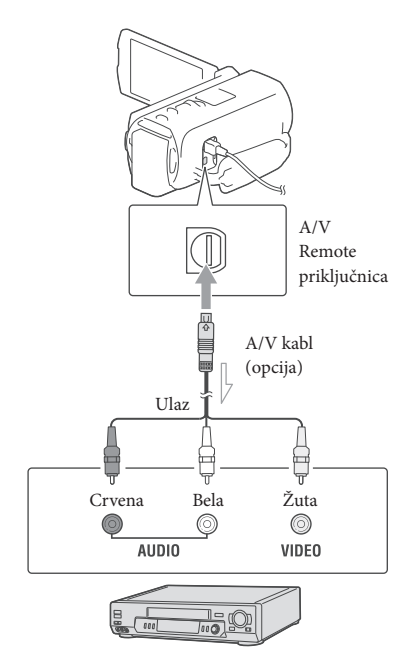

 $\equiv$  Tok signala

- Spojite kamkorder na ulazne priključnice uređaja za snimanje.
- 3 Pokrenite reprodukciju na kamkorderu i snimanje na uređaju za snimanje.
- 4 Kada je presnimavanje završeno, zaustavite uređaj za snimanje i nakon toga kamkorder.

#### . **Napomene**

- 3D video zapisi se konvertuju u 2D sa standard definition (STD) kvalitetom slike.
- Snimke ne možete kopirati na rekordere spojene HDMI kablom.
- S obzirom da se kopiranje vrši u analognom modu, kvalitet slike se može smanjiti.
- Video zapisi sa high definition (HD) kvalitetom slike će se kopirati u standard definition (STD) kvalitetu.
- Kad spojite mono uređaj, spojite žuti priključak A/V spojnog kabla (opcija) u video ulaznu priključnicu i beli (levi kanal) ili crveni priključak (desni kanal) u audio ulaznu priključnicu uređaja.

#### **PF**

- Podaci o datumu i vremenu snimanja: [Data Code] (str. 54)
- · Upotreba uređaja za prikaz sa ekranom formata 4:3: [TV Type] (str. 54)

## Memorisanje snimaka na spoljni uređaj

Video zapise i fotografije možete memorisati na spoljni medij (USB uređaj), na primer na spoljni hard disk. Kad snima**te snimke na medij, bi će dostupne spoljni sledeće funkcije.**

- Možete povezati kamkorder i spoljni medijski sane na spoljni medijski uređaj (str. 49). uređaj, pa zatim reprodukovati snimke memori-
- Možete povezati računar i spoljni medijski uređaj, pa importovati snimke na računar koristeći softver "PlayMemories Home" (str. 46).

#### **Napomene**

- Za taj postupak potreban vam je adapterski USB kabl VMC-UAM1 (opcija).
- Spojite mrežni adapter i kabl napajanja na DC IN priključnicu kamkordera i u zidnu utičnicu.
- · Pogledajte uputstvo za upo trebu isporučeno sa spoljnim uređajem.
- Povežite kamkorder i vanjski medijski uređaj koristeći adapterski USB kabel (opcija).

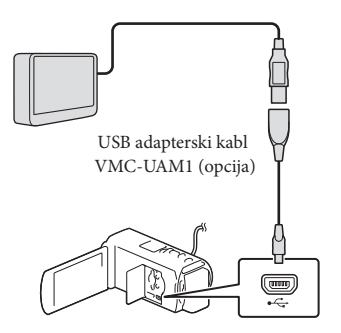

- Nemojte ot kačinjati USB kabl ako je na LCD ekranu prikazana poruka [Preparing image database file. Please wait.].
- Ako je na ekranu kamkordera prikazana poruka [Repair Img. DB F.], izaberite [OK].

## 2 Izaberite [Copy] na ekranu kamkordera.

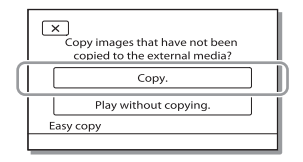

- · Video zapisi i fotografije memorisani na spoljni uređaj sad se mogu memorisati na spojeni spoljni medij. jedan od medija u kamkorderu izabranih u [Media Select] koji još nisu memorisani na
- Ta je funkcija dostupna samo ako u kamkorderu ima novih snimaka.
- Za odvajanje spoljnog medijskog uređaja izaberite  $\blacksquare$ kad je kamkorder u pripravnom stanju reprodukcije (pojavi se [Event View] ili indeksni prikaz kategorija).

## Za reprodukciju snimaka sa spoljnog medijskog uređaja na kamkorderu

Izaberite [Play without copying.] u koraku 2 i izaberite snimak koji želite da pogledate.

- Snimke možete takođe pogledati na TV-u spojenom na kamkorder (str. 38).
- Kad spojite spoljni medij, u meniju Event View će se prikazati Ϊ.

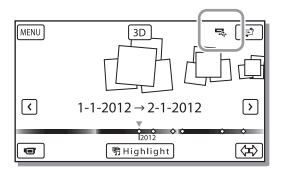

## Za brisanje snimaka sa spoljnog medijskog uređaja

- 1 Izaberite [Play without copying.] u koraku 2.
- 2 Izaberite  $|\text{MENU}| \rightarrow$  [Edit/Copy]  $\rightarrow$ [Delete] i zatim za brisanje snimaka sledite uputst va koja se prikazuju na LCD ekranu.

## kamkordera na spoljni medijski uređaj Za memorisanie želienih snimaka iz

- 1 Izaberite [Play without copying.] u koraku 2.
- 2 Izaberite  $\boxed{\text{MENU}} \rightarrow \boxed{\text{Edit/Copy}} \rightarrow$ [Copy] i zatim za memorisanje snimaka sledite uputstva koja se prikazuju na LCD ekranu.
- Ako želite da kopirate snimke koji još nisu bili kopirani izaberite MENU → [Edit/Copy] → [Direct Copy] dok je kamkorder spojen na spoljni medijski uređaj.

## Za reprodukciju HD video zapisa na računaru

U soft veru "PlayMemories Home" (str. 46) spojeni spoljni medijski uređaj i zatim reprodukujte video zapise. izaberite disk jedinicu koja predstavlja

#### **Napomene**

- Sledeće uređaje ne možete koristiti kao spoljni medij.
	- medije kapaciteta preko 2 TB
	- običan CD ili DVD uređaj
	- medije spojene preko USB haba
	- medije sa ugrađenim USB habom
	- čitač kartica
- Možda nećete moći da koristite spoljni medij sa funkcijom kodiranja.
- Ovaj kamkorder koristi FAT sistem datoteka. Ako je medij spoljnog uređaja formatiran za NTFS kamkorder, prikazuje se meni za formatiranje. Pre formatiranja proverite ima li na spoljnom na drugi medij. sistem datoteka itd., formatirajte ga na kamkorderu pre upotrebe. Kad spojite spoljni medij na mediju važnih podataka, a ako da, memorišite ih
- Nije garantovano funkcionisanje sa svim uređajima koji zadovoljavaju navedene zahteve.
- Za detalje o raspoloživim spoljnim medijima posetite Sony-jevu internet stranu za svoju državu/regiju.
- · Broj snimaka koje možete da memorišete na spoljni medij je naveden u nastavku. Međutim, čak i kad na spoljnom mediju ima mesta, ne možete snimiti više od sledećeg broja snimaka.
	- Video zapisi sa high definition (HD) kvalitetom slike: Maks. 3.999
	- Video zapisi sa standard definition (STD) kvalitetom slike: Maks. 9.999
	- Fotografije: Maks. 40 000
- Broj snimaka može biti manji zavisno od vrste snimaka.
- Ako vaš kamkorder ne prepoznaje spoljni medij, pokušajte da primenite sledeće postupke.
	- Ponovno spojite adapterski USB kabl na kamkorder.
	- Ako spoljni medij ima kabl napajanja, spojite ga u zidnu utičnicu.
- Nije moguće kopirati snimke sa spoljnog medija na ugrađeni medij za snimanje u kamkorderu.

## Upotreba menija Lično podešavanje kamkordera

**Kamkorder ima razne opcije pod svakom od šest kategorija menija.**

- **Shooting Mode**
- **Camera/Mic**
- **Image Quality/Size**
- **Playback Function**
- **Edit/Copy**
- **B** Setup

## $1$  Izaberite MENU.

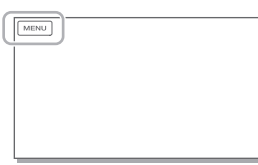

## 2 Izaberite kategoriju.

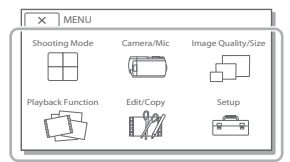

## 3 Izaberite željenu opciju menija.

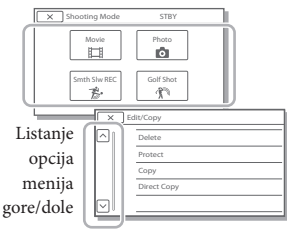

#### **Napomene**

 $\bullet$  Izaberite  $\overline{\times}$  za dovršavanje podešavanja menija ili za povratak na prethodni meni.

## Za brzo pronalaženje opcije menija

Meniji [Camera/Mic] i [Setup] imaju podkategorije. Izaberite ikonu podkategorije kako bi LCD ekran pokazivao samo popis menija u izabranoj podkategoriji.

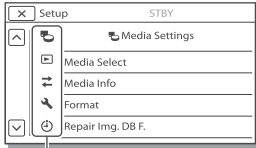

Ikone podkategorija

## opciju menija Kad ne možete da izaberete određenu

Opcije ili postavke označene sivo nisu dostupne.

Kad izaberete opciju menija označenu sivo, vaš kamkorder prikazuje razlog zašto podesite tu opciju menija. ne možete da izaberete tu opciju menija ili uputstvo o tome u kojem slučaju možete da

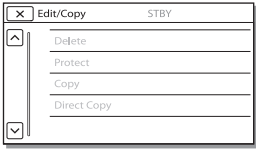

# Liste menija

## Shooting Mode

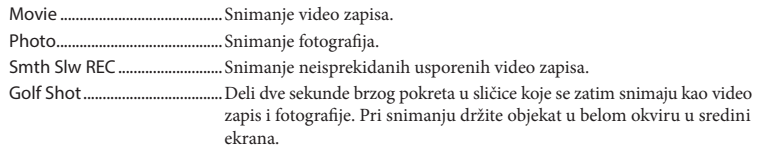

## Camera/Mic

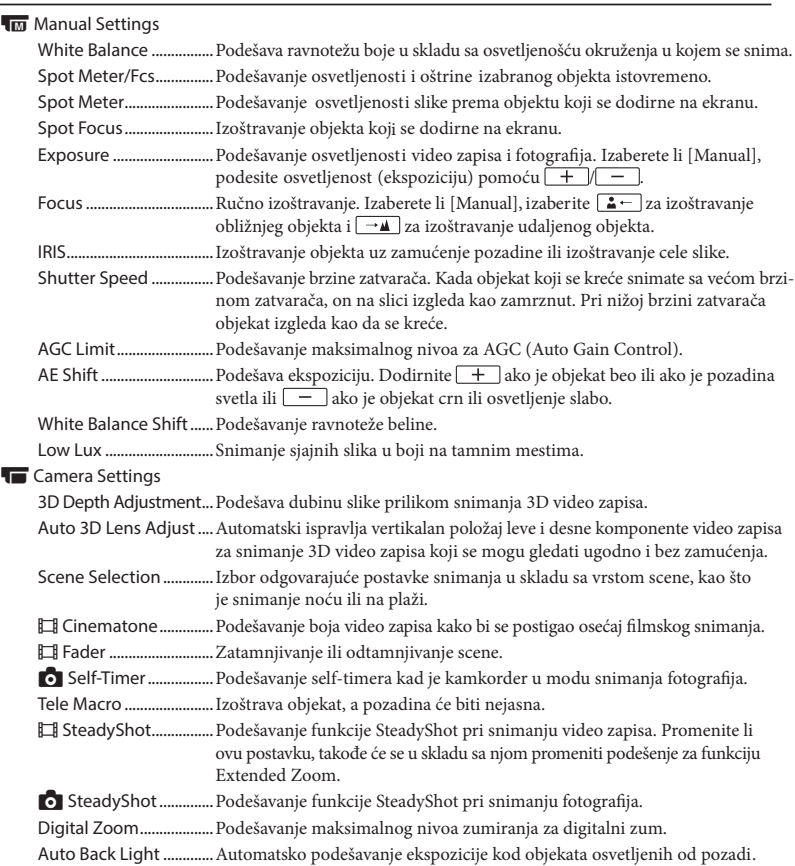

### **D** Face

Face Detection ...............Automatsko prepoznavanje lica.

Smile Shutter ..................Automatsko snimanje kad se prepozna osmeh.

Smile Sensitivity ............Podešava osetljivost funkcije Smile Shutter kod prepoznavanja osmeha.

#### Flash

Flash ...................................Podešavanje načina aktivacije blica pri snimanju fotografi ja.

Flash Level .......................Podešavanje svetline blica.

Red Eye Reduction ....... Sprečavanje efekta crvenih očiju pri snimanju sa blicem.

#### *U* Microphone

Closer Voice .....................Prepoznavanje lica osoba u kadru i jasno snimanje pripadajućeg glasa.

Blt-in Zoom Mic ............. Snima video zapise uz živopisan zvuk u skladu sa položajem zuma.

Auto Wind NR .................Prepoznavanje uslova snimanja i smanjenje šuma vetra.

Audio Mode ....................Podešavanje formata za snimanje zvuka (5.1ch surround/2ch stereo).

Micref Level ...................... Podešavanje jačine zvuka mikrofona za snimanje.

#### ף Shooting Assist

My Button ........................ Dodeljivanje funkcija funkciji My Buttons. Guide Frame ...................Prikaz okvira koji olakšavaju vodoravno ili uspravno poravnavanje objekta. Display Setting ...............Podešavanje trajanja prikaza ikona i indikatora na LCD ekranu. Zebra .................................Prikaz zebrastog uzorka koji pomaže pri podešavanju svetla. Peaking .............................Prikaz slike na ekranu sa naglašenim obrisima. Light Bright ..................... Podešavanje svetlosti video svetla. Audio Level Display ...... Prikaz skale jačine zvuka na LCD ekranu pri snimanju.

### Image Quality/Size

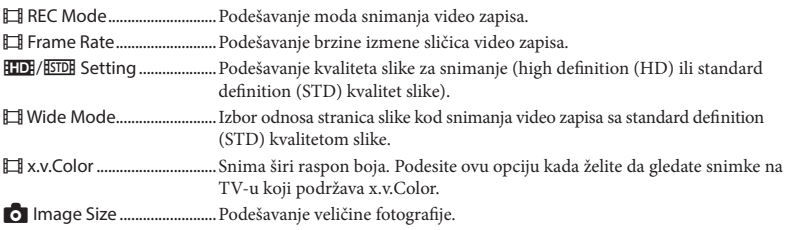

### **① Playback Function**

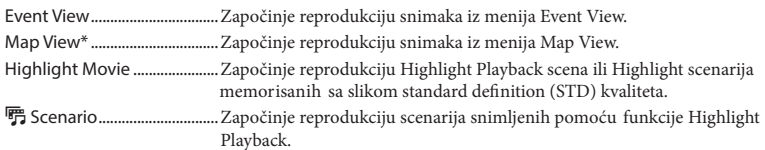

## **L2** Edit/Copy

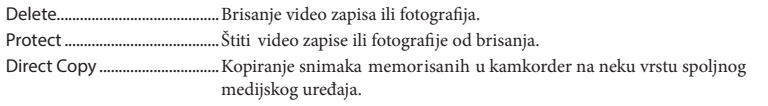

## Setup

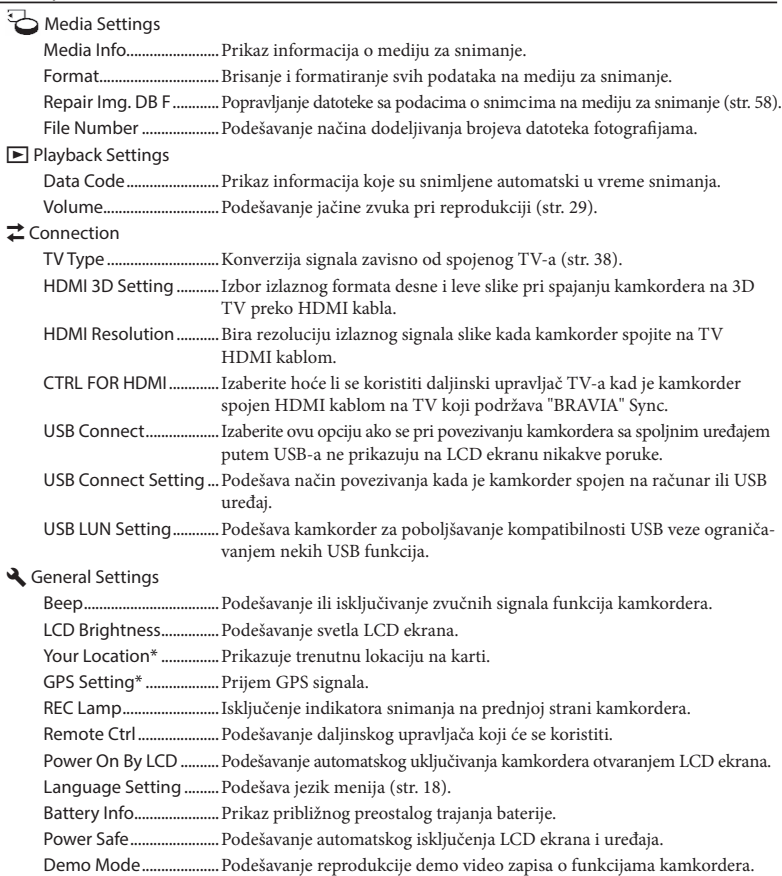

#### Clock Settings

Date & Time Setting .....Podešavanje datuma i vremena. Area Setting ....................Podešavanje vremenske razlike bez zaustavljanja sata (str. 16). Auto Clock ADJ\* ............Automatsko podešavanje sata preuzimanjem signala o tačnom vremenu iz Auto Area ADJ\* ..............Automatsko korigovanje razlika u tačnom vremenu nabavljanjem podataka GPS sistema. o trenutnoj lokaciji preko GPS sistema.

\* HDR-TD30VE

## Ostalo U slučaju problema

dera, postupite prema uputstvima iz sledećih koraka. Naiđete li na probleme pri upotrebi kamkor-

 $(1)$  Proverite listu (str. 56 – 58), pa pregledajte kamkorder.

Odvojite izvor napajanja, ponovo ga spojite nakon otprilike 1 minuta i uključite kamkorder.

Pritisnite RESET (str. 10) šiljatim predmetom i uključite kamkorder. Ako pritisnete RESET, resetovaće se sve postavke, uključujući tačno vreme.

Obratite se Sony prodavcu ili ovlašćenom Sony servisu.

 Pogledajte priručnik "Handycam" User Guide (str. 6) za detalje o simptomima kamkordera i "PlayMemories Home" Help Guide (str. 46) o načinu spajanja kamkordera sa računarom.

#### Napajanje se ne uključuje.

- Učvrstite napunjenu bateriju na kamkorder (str. 13).
- Utikač mrežnog adaptera je odvojen iz zidne utičnice. Ubacite ga u zidnu utičnicu (str. 15).

Kamkorder ne radi čak ni dok je napajanje uključeno.

- Potrebno je nekoliko sekundi kako bi kamkorder bio spreman za snimanje. Pojava nije kvar.
- Odvojite mrežni adapter iz zidne utičnice ili skinite bateriju, pa ih ponovno spojite nakon približno jednog minuta. Ako i dalje ne radi, metom. (Ako pritisnete RESET, resetovaće se sve postavke, uključujući tačno vreme.) pritisnite taster RESET (str. 10) šiljatim pred-

#### Kamkorder se zagreva.

 Kamkorder se može zagrejati tokom upotrebe. Pojava nije kvar.

#### Napajanje se odjednom isključi.

- Upotrebite mrežni adapter (str. 15).
- Prema standardnom podešenju kamkorder će se automatski isključiti ako se njime ne rukuje otprilike 2 minute. Promenite postavku [Power Safe] (str. 54) ili ponovo uključite napajanje.
- Napunite bateriju (str. 13).

#### Pritiskom na START/STOP ili PHOTO ne snima se slika.

- Prikazuje se ekran za reprodukciju. Pritisnite MODE za uključivanje indikatora **II** (video zapis) ili  $\bullet$  (fotografija) (str. 22).
- Kamkorder memoriše sliku koju ste upravo snimili na medij za snimanje. Za to vreme ne može se snimiti nova slika.
- Medij za snimanje je pun. Obrišite nepotrebne slike (str. 41).
- · Ukupan broj video zapisa ili fotografija premašuje kapacitet snimanja na kamkorderu (str. 59, 60). Obrišite nepotrebne slike (str. 41).

#### "PlayMemories Home" se ne može instalirati.

- Za instalaciju soft vera "PlayMemories Home" treba vam internet veza.
- Proverite okruženje računara ili postupak instalacije za "PlayMemories Home".

#### "PlayMemories Home" ne radi pravilno.

 Zatvorite "PlayMemories Home" i restartujte računar.

Računar ne prepoznaje kamkorder.

- Odvojite ostale uređaje iz USB priključnice na računaru, osim tastature, miša i kamkordera.
- Odvojite ugrađeni USB kabl iz računara i kamkordera, restartujte računar i zatim pravilnim redosledom ponovno spojite računar i kamkorder.
- · Ako su na spoljne uređaje istovremeno spojeni ugrađeni USB kabl i USB priključnica kamkordera, odvojite onaj koji nije spojen na računar.

## Dijagnostički prikaz i indikatori upozorenja

Ako se na LCD ekranu pojave indikatori, proverite sledeće.

Ako se problem i dalje pojavljuje nakon što ste pokušali da ga rešite nekoliko puta, obratite se Sony predstavniku ili ovlašćenom servisu. U tom slučaju navedite sve brojeve kodova grešaka koji počinju sa C ili E pri kontaktu. Kad se neki od indikatora prikazuju na ekranu, može se čuti zvučni signal.

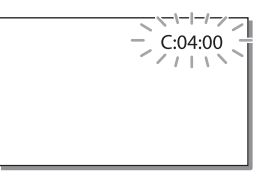

#### $C:04: \square \square$

- Baterija nije "InfoLITHIUM" (serije V). Upotrebite "InfoLITHIUM" bateriju (serije V) (str. 13).
- Pravilno spojite DC priključak iz mrežnog adaptera u DC IN priključnicu na kamkorderu (str. 13).

#### $C:06:$

 Temperatura baterije je visoka. Zamenite bateriju ili je ostavite na hladnom mestu.

#### $C:13: \square \square / C:32: \square \square$

· Otkačite napajanje. Ponovo ga spojite i rukujte kamkorderom.

#### $E: \square \square : \square \square$

• Primenite korake od 2 na str. 56.

#### **LZ**

Baterija je gotovo prazna.

## AŒ⊡

 Temperatura baterije je visoka. Zamenite bateriju ili je ostavite na hladnom mestu.

### **HDMIQ**

 Budući da je temperatura kamkordera dosegla nivo na kojem se HDMI signal prestaje emitovati, na spojenom ekranu se ne prikazuje nikakva slika, itd. Pričekajte dok se temperatura kamkordera ne smanji. Međutim, možete i dalje snimati kamkorderom.

#### 穴

- Nije ubačena memorijska kartica (str. 20).
- Kad indikator trepće, nema dovoljno slobodnog prostora za snimanje slika. Izbrišite nepotrebne snimke (str. 41) ili formatirajte memorijsku karticu nakon što prebacite snimke na drugi medij (str. 54).
- Datoteka sa podacima o snimcima je možda snimcima izborom MENU → [Setup] →  $\Box$  Media Settings  $\rightarrow$  [Repair Img. DB F.]  $\rightarrow$  medij za snimanje. oštećena. Proverite datoteku sa podacima o

#### র≪া

- Memorijska kartica je oštećena.
- Formatirajte memorijsku karticu u kamkorderu (str. 54).

#### \$?1

 Ubačena je nekompatibilna memorijska kartica (str. 20).

#### s on

- Memorijska kartica je zaštićena od snimanja.
- Pristup memorijskoj kartici je ograničen na drugom uređaju.

### £

Nešto nije u redu sa blicem.

#### ((业))

- Osvetljenje je nedovoljno, pa je kamkorder osetljiv na vibracije. Koristite blic.
- Kamkorder je nestabilan tako da dolazi do podrhtavanja. Držite kamkorder mirno pomoću obe ruke i snimajte. Imajte na umu da indikator upozorenja na podrhtavanje neće nestati.

## г®

- Medij za snimanje je pun.
- Tokom procesiranja nije moguće snimati fotografije. Pričekajte trenutak i zatim snimajte.
- Kad je [ REC Mode] podešen na [Highest Quality  $\overline{\text{FX}}$  lili [50p Quality  $\overline{\text{PS}}$ ], nije moguće snimati fotografije istovremeno sa vid. zapisima. Nadalje, ako je [ Frame Rate] podešeno na [25p] ne možete snimati fotografije dok je kamkorder u pripravnom stanju snimanja video zapisa.

#### ൹

 Udaljenost između kamkordera i objekta je premala. Povećajte udaljenost (str. 26) ili zum [3D Depth Adjustment] i podesite dubinu (str. 52). podesite na W. Ili, izaberite [Manual] pod

## Vreme snimanja video zapisa/broj fotografija koje se mogu snimiti

"HD" označava high definition (HD) kvalitet slike, a "STD" označava standard definition (SD) kvalitet slike

## Očekivano vreme snimanja i reprodukcije za različite baterije

### Vreme snimanja

Približno raspoloživo vreme kod potpuno napunjene baterije.

#### **3D**

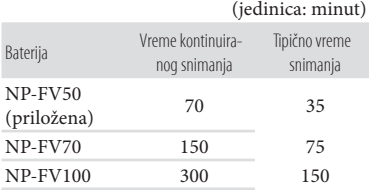

#### **2D**

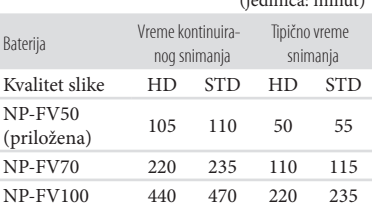

(jedinica: minut)

- Svako vreme snimanja izmereno je kad kamkorder snima high definition (HD) video zapise sa opcijom [ REC Mode] podešenom na [Standard  $\overline{HQ}$ ].
- Tipično vreme snimanja označava vreme uz ponavljanje pokretanja/zaustavljanja, promenu indikatora MODE i zumiranje.
- Vreme mereno uz temperaturu kamkordera od 25 °C (preporučena temperatura je između 10 °C i 30 °C).
- Vreme snimanja i reprodukcije biće kraće kod upotrebe kamkordera na niskim temperaturama.
- Vreme snimanja i reprodukcije se skraćuje zavisno od uslova u kojima se kamkorder upotrebljava.

## Vreme reprodukcije

Približno raspoloživo vreme kod potpuno napunjene baterije.

#### **3D**

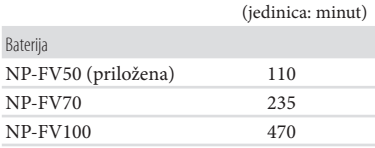

#### **2D**

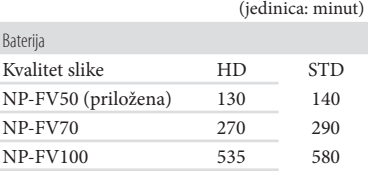

## Očekivano vreme snimanja video zapisa

#### High definition (HD) kvalitet slike

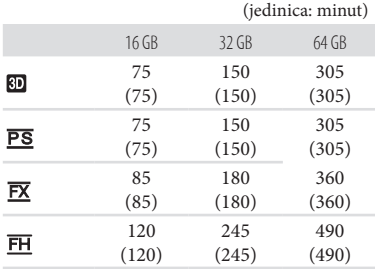

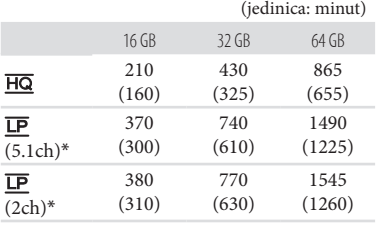

#### Standard definition (STD) kvalitet slike

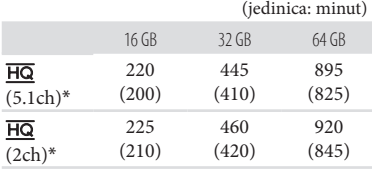

- \* Format snimanja zvuka možete promeniti pomoću [Audio Mode] (str. 53).
- Pri upotrebi Sony memorijske kartice.
- U playlistu možete dodati maksimalno 3999 video zapisa u 3D, 3999 video zapisa sa high definition (HD) kvalitetom slike i 9999 video zapisa sa standard definition (STD) kvalitetom slike.
- Maksimalno vreme neprekidnog snimanja video zapisa je sledeće.
	- 3D: približno 6 sati i 30 minuta
	- 2D: približno 13 sati
- Ovaj kamkorder upotrebljava VBR (Variable Bit Rate) format za automatsko podešavanje vremena snimanja na mediju. Video zapisi sa brzim pokretima i složenim slikama snimaju se uz veću brzinu prenosa i time se smanjuje ukupno raspoloživo vreme snimanja. kvaliteta slike u skladu sa prizorom koji se snima. Ova tehnologija s tvara odstupanje

#### **Napomene**

- Vreme snimanja može se razlikovati zavisno od [REC Mode] i [ $\Box$ ] Frame Rate] (str. 53). uslova snimanja i vrste objekta i modovima
- Broj u zagradi ( ) je minimalno vreme snimanja.

## Očekivani broj fotografija koje se mogu snimiti

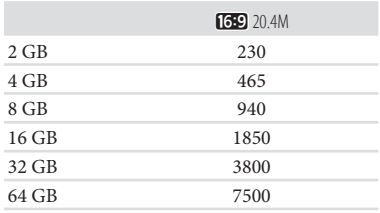

- Pri upotrebi Sony memorijske kartice.
- Navedeni broj fotografija koje se mogu snimiti na memorijsku karticu odnosi se na najveću veličinu fotografije na kamkorderu. Stvaran broj fotografija koje se mogu snimiti prikazuje se na LCD ekranu tokom snimanja (str. 74).
- Broj fotografija koje se mogu snimiti na memorijsku karticu može se menjati zavisno od uslova snimanja.

#### **Napomene**

· Jedinstven Sony senzor ClearVid i sistem procesiranja slike Sony BIONZ procesora opisanim vrednostima. omogućavaju rezoluciju fotografije prema

## O brzini bita i rezoluciji

- · Brzina bita, rezolucija i odnos širine i visine slika za svaki način snimanja za video zapise (video zapisi + zvuk i sl.)
	- 3D video zapis: Maks. 28 Mbps 1920 × 1080/16:9
	- High definition (HD) kvalitet slike: PS: Maks. 28 Mbps 1920 × 1080/16:9 FX: Maks. 24 Mbps 1920 × 1080/16:9 FH: Približno 17 Mbps (prosečno) 1.920 1080 piksela/16:9
		- HQ: Približno 9 Mbps (prosečno) 1440  $\times$  1080 piksela/16:9
		- LP: Približno 5 Mbps (prosečno)  $1440 \times 1080$ piksela/16:9
- Standard definition (STD) kvalitet slike: HQ: Približno 9 Mbps (prosečno) 720  $\times$  576 piksela/16:9, 4:3
- · Rezolucija i odnos širine i visine za fotografije.
	- Mod snimanja fotografija, Dual capture:  $6016 \times 3384$  tačaka/16:9 4512 3384 tačaka/4:3 4224 2376 tačaka/16:9 2592 1944 tačaka/4:3 1920 1080 tačaka/16:9  $640 \times 480$  tačaka/4:3

## Rukovanje kamkorderom

## Upotreba i održavanje

- Kamkorder nije nepropustan za prašinu, kapanje tečnosti i vodu.
- Nemojte držati kamkorder za sledeće delove.

#### Poklopac otvora za stativ

Ugrađeni USB kabl

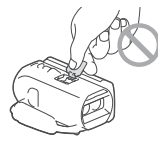

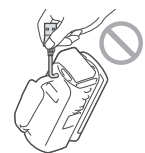

Baterija LCD ekran

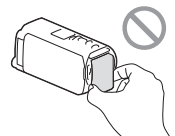

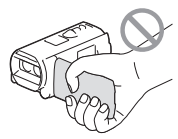

Poklopac priključaka

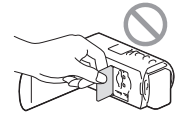

- Nemojte usmeravati kamkorder prema suncu. Time možete uzrokovati kvar kamkordera. Sunce snimajte samo kad je slabe svetline, kao što je u sumrak.
- Koristite kamkorder u skladu sa lokalnim zakonima i odredbama.
- Nemojte upotrebljavati ili čuvati kamkorder i pribor na sledećim mestima:
	- Na vrlo toplim, hladnim ili vlažnim mestima. Nikad nemojte ostavljati opremu izloženu suncu, u blizini grejalica ili u vozilu parkiranom na suncu. Može doći do kvara ili deformacije. temperaturi preko 60°C na primer na direktnom
	- U blizini jakih magnetnih polja ili mehaničkih vibracija. Kamkorder se može pokvariti.
- U blizini jakih radio zraka ili zračenja. Kamkorder možda neće moći pravilno da snima.
- U blizini uređaja sa prijemnicima, kao što su TV ili radio. Mogu se pojaviti smetnje.
- Na peščanoj plaži ili mestima sa puno prašine. Ako pesak ili prašina uđu u kamkorder, može doći do kvara. Ponekad se ovi kvarovi ne mogu popraviti.
- U blizini prozora ili na otvorenom gde bi se suncu. LCD ekran se tako uništava. LCD ekran ili objektiv mogli izložiti direktnom
- Kamkorder se napaja na jednosmerni napon 6,8 V/ 7,2 V (baterija) ili 8,4 V (mrežni adapter).
- Za napajanje na jednosmerni ili naizmenični napon upotrebite opremu navedenu u ovom uputstvu za upotrebu.
- Nemojte dozvoliti da se kamkorder pokvasi, na primer na kiši ili morskom vodom. Ako se kamkorder pokvasi, može se pokvariti. Ponekad se ovi kvarovi ne mogu popraviti.
- Ako u kućište uđe bilo kakav čvrst predmet ili proveru kod Sony prodavca pre nastavka tečnost, otkačite kamkorder i odnesite ga na upotrebe.
- Izbegavajte grubo rukovanje, rastavljanje, prerade, mehaničko naprezanje ili udarce poput udaranja, pada ili stajanja na uređaj. Posebno pripazite na objektiv.
- Držite LCD ekran zatvorenim dok ne upotrebljavate kamkorder.
- Nemojte umotavati kamkorder u peškir i sl. dok njime rukujete. Time se može prouzrokovati nakupljanje toplote u uređaju.
- Kod odvajanja mrežnog kabla, povlačite utikač, a ne kabl.
- Nemojte oštetiti mrežni kabl, na primer tako da na njega stavite neki težak predmet.
- Nemojte upotrebljavati deformisanu ili oštećenu bateriju.
- Metalne kontakte održavajte čistim.
- Ako procuri elektrolit iz baterije:
	- Obratite se Sony prodavcu.
	- na vašu kožu. – Isperite ostatke tečnosti koji su možda dospeli
	- obilnom količinom vode i obratite se lekaru. – Ako vam tečnost dospe u oči, isperite ih

## Ako kamkorder nećete upotrebljavati duže vreme

- Kako biste održali optimalno stanje kamkordera duže vreme, uključite ga, pa snimajte i reprodukujte snimke približno jednom mesečno.
- Do kraja ispraznite bateriju pre memorisanja.

## Napomena o temperaturi kamkordera/ baterije

 Kad se kamkorder ili baterija jako zagreje ili ohladi, možda neće raditi snimanje ili reprodukcija jer se aktivirala funkcija zaštite kamkordera. U tom slučaju će se na LCD ekranu pojaviti odgovarajući indikator.

## Napomene o punjenju putem USB kabla

- · Ne može se garantovati rad sa svim računarima.
- Ako spojite kamkorder na prenosni računar koji nije spojen na napajanje, baterija računara će se ubrzano trošiti. Ne ostavljajte kamkorder tako spojen na računar.
- Punjenje kamkordera putem ručno sastavljenog ili prepravljenog računara, ili USB haba, nije garantovano. Kamkorder možda neće raditi pravilno, zavisno od USB uređaja koji koristite sa računarom.

## Kondenzacija vlage

Ako se kamkorder prenese iz hladnog mesta na toplo, u unutrašnjosti kamkordera uzrokovati probleme u radu kamkordera. može se kondenzovati vlaga. To može pro-

- Ako dođe do kondenzacije vlage Ostavite kamkorder oko sat vremena bez uključivanja.
- Napomene o kondenzaciji vlage Vlaga se može kondenzovati kad prenesete kamkorder iz hladnog mesta na toplo (ili obrnuto) ili ako kamkorder upotrebljavate na vlažnim mestima u sledećim slučajevima:
	- Kad unesete kamkorder sa skijališta u zagrejan prostor.
	- Kad iznesete kamkorder iz klimatizovanog vozila ili prostorije na otvoreno po vrućini.
	- Ako upotrebljavate kamkorder nakon oluje ili kiše.
	- Ako upotrebljavate kamkorder na toplim i vlažnim mestima.
- Kako sprečiti kondenzaciju vlage topli, stavite ga u plastičnu vrećicu i čvrsto zatvorite. Skinite vrećicu tek nakon što se temperatura turom (približno sat vremena). Kad prenosite kamkorder iz hladnog prostora u vazduha u vrećici izjednači sa okolnom tempera-

## Kod spajanja kamkordera sa računarom ili priborom

- Nemojte pokušati da formatirate medij za snimanje na kamkorderu preko računara. Ako to pokušate, kamkorder možda neće raditi pravilno.
- Kod spajanja kamkordera sa drugim uređajem komunikacionim kablovima, pripazite da priključke spajate u pravilnom smeru. Nasilno spajanje priključaka oštetiće priključnice i može uzrokovati kvar kamkordera.
- Kad je kamkorder spojen na druge uređaje USB kablom i isključen, nemojte zatvarati LCD ekran. Snimljeni podaci se mogu izgubiti.

## Napomene o dodatnom priboru

- Savetujemo vam korišćenje originalnog Sony pribora.
- Originalni Sony pribor možda nije dostupan u nekim državama/regijama.

## Active Interface Shoe

- Active Interface Shoe omogućava napajanje dodatnog pribora poput video svetla, blica ili mikrofona. Spojeni pribor se može uključivati ili isključivati otvaranjem ili zatvaranjem LCD ekrana kamkordera. Detalje potražite u uputstvu za upotrebu priloženim uz pribor.
- Active Interface Shoe ima sigurnosni mehanizam za snažno učvršćivanje pribora. Pribor kod spai zatim zategnite vijak. Za uklanjanje pribora odvrnite vijak i zatim pritisnite pribor prema dole i izvucite sa kamkordera. janja pritisnite prema dole, pa pritisnite do kraja
- Kod snimanja video zapisa upotrebom spoljnog blica (opcija) spojenog na priključnicu za pribor, isključite je kako biste sprečili snimanje zvuka punjenja.
- Ne možete istovremeno koristiti spoljni blic (opcija) i ugrađeni blic.
- Kad je spojen spoljni mikrofon (opcija), ima prednost nad ugrađenim mikrofonom.

## O daljinskom upravljaču

· Uklonite izolacionu foliju pre upotrebe daljinskog upravljača.

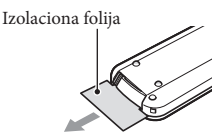

- Za upravljanje kamkorderom usmerite daljinski upravljač prema senzoru (str. 9).
- Kad daljinski upravljač ne šalje nikakav signal neko vreme, svetloplavi okvir nestane. Kada ponovo pritisnete neki od tastera </></>/>/>/> ili ENTER, okvir se pojavi na mestu gde je bio poslednje prikazan.
- Neki tasteri na LCD ekranu se ne mogu izabrati tasterima </a>/>/>/**A/v**.

#### Zamena baterije daljinskog upravljača

- Držeći pritisnutim graničnik, stavite nokat u prorez kako biste izvukli držač baterije.
- Stavite novu bateriju sa + stranom okrenutom prema gore.
- Postavite držač baterije u daljinski upravljač tako da klikne.

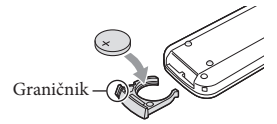

#### **UPOZORENJE**

Baterija može eksplodirati ako je ne koristite pravilno. Nemojte je puniti, rastavljati ili bacati u vatru.

 Kad litijumska baterija oslabi, daljinski upravljač možda neće raditi pravilno ili mu se može se smanjiti domet. U tom slučaju zamenite istrošenu bateriju novom Sony litijumskom baterijom kovati požar ili eksploziju. CR2025. Upotreba druge baterije može prouzro-

## O rukovanju LCD ekranom

- Ostavite li otiske prstiju, tragove kreme za ruke i sl. na LCD ekranu, lako će se skidati premaz LCD ekrana. Obrišite ih što pre.
- Snažnim brisanjem LCD ekrana maramicom i sl. možete ogrebati premaz LCD ekrana.
- Ako se LCD ekran zaprlja otiscima prstiju ili prašinom, savetujemo da ih lagano uklonite sa ekrana i zatim očistite pomoću meke krpice i sl.

## LCD ekran

- Nemojte prejako pritiskati LCD ekran jer se mogu pojaviti nepravilne boje ili se ekran može oštetiti.
- Ako kamkorder upotrebljavate na hladnom mestu, na LCD ekranu se može pojaviti zaostala slika. Pojava nije kvar.
- Tokom upotrebe kamkordera zadnja strana LCD ekrana se može zagrejati. Pojava nije kvar.

### Rukovanje kućištem

- Ako se kućište zaprlja, očistite ga mekom krpom lagano natopljenom vodom i zatim ga obrišite mekom suvom krpom.
- Izbegavajte sledeće kako biste izbegli oštećivanje površine:
	- i kreme za sunčanje - Upotreba hemikalija poput razređivača, benzina, alkohola, vlažnih krpica, repelenata, insekticida
	- cama na rukama – Rukovanje kamkorderom sa navedenim supstan-
	- Ostavljanje kućišta u dodiru sa gumom ili vinilom duže vreme

## Čišćenje LCD ekrana i blica

 Ako se LCD ekran ili blic zaprljaju otiscima pomoću meke krpice. prstiju ili prašinom, savetuje se čišćenje

## Održavanje i čuvanje objektiva

- · Obrišite površinu sočiva objektiva mekom krpom u sledećim slučajevima:
	- Ako se na površini sočiva nalaze otisci prstiju
	- Na toplim ili vlažnim mestima
	- morsku obalu - Ako je objektiv bio izložen slanom vazduhu uz
- Savetujemo vam primenu funkcije [Auto 3D Lens Adjust] (str. 52) nakon brisanja objektiva.
- · Odložite u dobro provetrenoj prostoriji sa malo prljavštine ili prašine.
- Kako biste sprečili pojavu plesni, povremeno očistite objektiv na opisan način.

## Punjenje ugrađene punjive baterije

U kamkorder je ugrađena punjiva baterija koja omogućava održavanje datuma, vremena i ostalih postavki čak i dok je LCD ekran zatvoren. Ugrađena punjiva baterija se uvek puni dok je kamkorder spojen na mrežno napajanje preko mrežnog adaptera ili dok je spojena baterija. Ugrađena baterija će se potpuno isprazniti nakon približno 3 meseca Kamkorder upotrebljavajte nakon punjenja ugrađene punjive baterije. ako se kamkorder uopšte ne upotrebljava.

Ipak, čak i ako ugrađena baterija nije napuako ne snimate datum. njena, to neće uticati na rad kamkordera

## Kako napuniti ugrađenu punjivu bateriju

Priključite kamkorder na mrežno napajanje pomoću priloženog mrežnog adaptera, pa ostavite LCD ekran zatvorenim duže od 24 sata.

## Tehnički podaci

#### Sistem

Format signala: PAL boja, CCIR standardi HDTV 1080/50i 1080/50p specifikacija Format snimanja video zapisa: HD: 3D: kompatibilnost sa MPEG-4 MVC/H.264 AVCHD formatom ver. 2.0 2D: kompatibilnost sa MPEG-4 AVC/H.264 AVCHD formatom ver. 2.0 STD: MPEG2-PS Dolby Digital 2ch/5.1ch Dolby Digital 5.1 Creator Format datoteke fotografija: DCF Ver.2.0 kompatibilno Exif Ver.2.3 kompatibilno MPF Baseline kompatibilno Mediji za snimanje (video zapis/fotografija): "Memory Stick PRO Duo", SD kartica (klase 4 ili brža) Senzor slike: 4,6 mm (tip 1/3,9) CMOS senzor Rezolucija (fotografije): Maks. 20 400 000 piksela\*<sup>1</sup>  $(6016 \times 3384) (16:9)$ Ukupno: Približno 5 430 000 piksela Efektivno (video zapis, 16:9)\*<sup>2</sup> : 3D: Približno 3.980.000 piksela 2D: Približno 5.020.000 piksela Efektivno (fotografije, 16:9): Približno 5.020.000 piksela Efektivno (fotografije, 4:3): Približno 3 760 000 piksela Objektiv: G Lens 3D: 10 × (optički), 12 × (Extended Zoom)  $2D: 10 \times (optički)*2, 17 \times (Extended)$ Zoom)\*<sup>3</sup>, 120 × (digitalni) F 1,8 - F 3,4 f=3,2 mm - 32,0 mm Kod pretvaranja u format 35 mm Video zapis\*<sup>2</sup>: 3D: 33,4 mm - 400,8 mm (16:9) 2D: 29,8 mm - 298,0 mm (16:9) Fotografija: 29,8 mm - 298.0mm (16:9) Temperatura boje: [Auto], [One Push], [Indoor], [Outdoor] Sistem snimanja zvuka:

Minimalno osvetljenje: 6 lx (luksa) (standardna postavka, brzina zatvarača 1/50 s) 3 lx (luksa) ([Low Lux] podešeno na [ON], brzina zatvarača 1/25 s) \*1 Jedinstven Sony-jev senzor ClearVid i s stem i luciju fotografije prema opisanim vrednostima. \*2 [ SteadyShot] je podešen na [Standard] ili  $[Off]$ . \*3 [ SteadyShot] je podešen na [Active]. Ulazne i izlazne priključnice A/V Remote priključnica: Video i audio izlazna priključnica HDMI OUT priključnica HDMI mini priključnica USB priključnica: mini-AB/tip A (ugrađeni USB) (samo izlaz) Priključnica za slušalice: Stereo mini priključnica  $(\phi$  3,5 mm) MIC ulazna priključnica: Stereo mini priključnica  $(\phi$  3,5 mm) LCD ekran Slika: 8.8 cm (tip 3,5, format 16:9) Ukupan broj piksela: 1 229 760 (2562 480) Napajanje: DC 6,8 V/7,2 V (baterija) DC 8,4 V (mrežni adapter) USB punjenje: DC 5 V, 500 mA/1,5 A HD: 3D: 5,1 W, 2D: 3,5 W STD: 3,3 W Radna temperatura: 0 °C do 40 °C Temperatura skladištenja: -20°C do +60°C Dimenzije (približno):  $71,5 \text{ mm} \times 63,5 \text{ mm} \times 131 \text{ mm}$  (š/v/d) uključujući delove koji štrče  $71,5$  mm  $\times$  63,5 mm  $\times$  131 mm (š/v/d) uključujući delove koji štrče, sa postavljenom priloženom baterijom Opšte procesiranja slike (BIONZ) omogućavaju rezo-Tokom snimanja, uz upotrebu LCD ekrana Prosečna potrošnja: na normalnoi svetlosti:

Masa (približno) HDR-TD30VE: 460 g samo glavni uređaj 510 g uključujući priloženu punjivu bateriju HDR-TD30E: 450 g samo glavni uređaj 500 g uključujući priloženu punjivu bateriju

#### Mrežni adapter AC-L200C/AC-L200D

Napajanje: AC 100 V – 240 V, 50 Hz/60 Hz Struja: 0,35 A – 0,18 A Potrošnja: 18 W Izlazni napon: DC 8,4 V\* Radna temperatura: 0 °C do 40 °C Temperatura skladištenja: -20°C do +60°C Dimenzije (približno):  $48 \times 29 \times 81$  mm (š/v/d) bez delova koji štrče Masa (približno): 150 g bez mrežnog kabla \* Pogledajte nalepnicu na mrežnom adapteru za ostale podatke.

Punjiva baterija NP-FV50

Maksimalan izlazni napon: DC 8,4 V Izlazni napon: DC 6,8 V Maksimalan napon punjenja: DC 8,4 V Maksimalna struja punjenja: 2,1 A Kapacitet Tipičan: 7,0 Wh (1030 mAh) Minimalan: 6,6 Wh (980 mAh) Tip: Litijum-jonska

podložni su promenama bez najave. Proizvođač ne preuzima odgovornost za eventualne štamparske greške. Dizajn i tehničke karakteristike kamkordera i pribora

 Proizvedeno uz licencu kompanije Dolby Laboratories.

## **Zaštitni znaci**

- "Handycam" i **HANTIBYCAM** su zaštitni znaci kompanije Sony Corporation.
- 6 "AVCHD", "AVCHD Progressive", "AVCHD" logotip i "AVCHD Progressive" logotip su zaštićeni znaci kompanije Panasonic Corporation i Sony Corporation.
- "Memory Stick", " $\sum_{\text{www.sinc}}$ ", "Memory Stick Duo", "MEMORY STICK DUO", "Memory Stick Micro", "MEMORY STICK PRO DUO", "Memory Stick PRO-HG Duo", "MEMORY STICK PRO-HG Duo", "MagicGate", "MAGICGATE", "MagicGate Memory Stick" i "MagicGate Memory Stick Duo" su zaštitni znakovi ili registrovani zaštitni znaci kompanije Sony Corporation.
- "InfoLITHIUM" je zaštitni znak komp. Sony Corporation.
- "x.v.Colour" je zaštitni znak kompanije Sony Corporation.
- · "BIONZ" je zaštitni znak kompanije Sony Corporation.
- S-MƏSTEF je registrovani zaštitni znak kompanije Sony Corporation.
- · "BRAVIA" je zaštitni znak kompanije Sony Corporation.
- · "DVDirect" je zaštitni znak kompanije Sony Corporation.
- Blu-ray Disc™ i Blu-ray™ su zaštićeni znaci udruženja Blu-ray Disc Association.
- Dolby i znak dvostrukog D su zaštitni znaci kompanije Dolby Laboratories.
- · HDMI, logo HDMI i High-Definition Multimedia Interface su zaštićeni znaci ili registrovani u Sjedinjenim Američkim Državama i drugim državama. zaštićeni znaci kompanije HDMI Licensing LLC
- Microsoft, Windows, Windows Vista i DirectX su registrovani zaštićeni znaci ili zaštitni znaci kompanije Microsoft Corporation u SAD-u i/ili drugim zemljama.
- Macintosh i Mac OS su registrovani zaštitni znaci kompanije Apple Inc. u SAD-u i ostalim državama.
- Intel, Intel Core i Pentium su zaštitni znaci ostalim državama. ili registrovani zaštitni znaci kompanije Intel Corporation ili njenih predstavništva u SAD-u i
- "<B" i "PlayStation" su registrovani zaštitni znaci kompanije Sony Computer Entertainment Inc.
- "NAVTEQ" i logo "NAVTEQ Maps" su zaštitni državama. znaci kompanije NAVTEQ u SAD-u i ostalim
- · Logotip SDXC je zaštićeni znak kompanije SD-3C, LLC.
- MultiMediaCard je zaštitni znak kompanije MultiMediaCard Association.
- Facebook i "f " logo su zaštićeni znaci ili regi strovani zaštićeni znaci kompanije Facebook, Inc.
- YouTube i YouTube logo su zaštićeni znaci ili Nazivi svih ostalih spomenutih proizvoda mogu biti zaštitni znaci ili registrovani zaštitni znaci u odgovarajućem vlasništvu. Osim toga, znaci ™ i ® se ne spominju u svim slučajevima u ovom priručniku. registrovani zaštićeni znaci kompanije Google Inc.

## UGOVOR O LICENCI ZA KRAJNJEG KORISNIKA ZA GEOGRAFSKE KAR-TE KAMKORDERA (HDR-TD30VE)

## **PAŽLJIVO PROČITAJTE SLEDEĆI UGOVOR PRE UPOTREBE OVOG SOFTVERA.**

VAŽNO-PAŽLJIVO PROČITAJTE: Ovaj ugovor o licenci za krajnjeg korisnika ("LICENCA") je pravni ugovor između vas i komp. Sony Corporation ("SONY") vaš kamkorder ("PROIZVOD"). Takvi podaci g. karti, uključujući kasnija ažuriranja/nadogradnje, ovde se nazivaju SOFTVER. Ova LICENCA pokriva samo SOFTVER. SOFTVER možete koristiti samo sa ovim PROIZVODOM. Dodirom tastera "AGREE" koja se pojavi na ekranu PROIZVODA u vezi sa ovom Licencom, pristajete na uslove ove LICENCE. Ako ne pristanete na uslove ove LICENCE, kompanija SONY vam ne dopušta korišćenje SOFTVERA. U tom slučaju SOFTVER neće biti dostupan i nećete ga moći koristiti. koja je davaoc licence za geograske karte uključene u

### **LICENCA ZA SOFTVER**

SOFTVER je zaštićen zakonima o autorskim pravima i međunarodnim ugovorima o autorskim pravima vlasništvu. SOFTVER je licenciran, nije prodat. i drugim zakonima i ugovorima o intelektualnom

### **IZDAVANJE LICENCE**

Ova LICENCA daje vam sledeća neekskluzivna prava: SOFTVER. Ovaj SOFTVER smete koristiti samo na jednom PROIZVODU.

Upotreba. SOFTVER možete koristiti u svrhu za koju je namenjen.

## **OPIS OSTALIH PRAVA I OGRANIČENJA**

Ograničenja. Ne smete prenositi ili distribuirati SOFTVER ni u kom obliku i ni za kakvu namenu osim kako je izrazito dopušteno u ovoj LICENCI. SOFTVER ne možete koristiti ni sa kojim drugim proizvodima, sistemima ili aplikacijama osim s ovim PROIZVODOM. Osim ako u ovoj LICENCI nije navedeno drukčije, ne smete koristiti ni dozvoliti trećim stranama korišćenje SOFTVERA odvojeno od PROIZVODA (u celosti ili delimično, uključujući ali ne ograničavajući se na reprodukcije i bilo koje druge oblike) u svrhu najma ili pozajmice sa naknadom ili bez nje. Određeni pravni sistemi ne dozvoljavaju ograničenja takvih prava pa se u tom slučaju navedena ograničenja možda ne odnose na vas.

zabranjeni. Nije dopušteno (i) kopirati SOFTVER iz PROIZVODA, (ii) reprodukovati, kopirati, menjati, prenositi u drugi sistem, prevoditi ili stvarati izvedena inženjerstvo, dekompilacija, rastavljanje SOFTVERA na bilo koji način, bilo u celosti ili delimično, ni u kakve svrhe. Određeni pravni sistemi ne dozvoljavaju ograničenja takvih prava pa se u tom slučaju navedena ograničenja možda ne odnose na vas. dela SOFTVERA u celosti ili delimično, ili (iii) obrnuto Obrnuti inženjering, rastavljanje i rasklapanje su

Zaštićeni znakovi i napomene: Ne smete uklanjati, menjati, prikrivati ili izobličiti zaštitne znakove ili napomene o autorskom pravu u SOFTVERU.

Datoteke sa podacima. SOFTVER može automatski da pravi datoteke sa podacima koje se koriste uz SOFTVER. Svaka takva datoteka sa podacima smatra se delom SOFTVERA.

Prenos SOFTVERA. Možete trajno preneti sva svoja prava opisana u ovoj LICENCI samo kao deo prodaje ili poklanjanja PROIZVODA, pod uslovom da ne zadržite kopije SOFTVERA, da prenesete ceo SOFTVER (što uključuje sve kopije (samo ako je dopušteno kopiranje gore u delu "Obrnuti inženjering, rastavljanje i rasklapanje su zabranjeni"), komponentne delove, medije, medije i štampane materijale, sve verzije i nadogradnje SOFTVERA i ove LICENCE), i da se primalac slaže sa odredbama i uslovima ove LICENCE.

Raskid. Bez narušavanja bilo kojih drugih prava, SONY može poništiti ovu LICENCU ako se ustanovi da niste poštovali uslove ove LICENCE. U tom slučaju treba da prestanete da koristite SOFTVER i sve njegove sastavne delove. Odredbe odeljaka "AUTORSKO PRAVO", "RIZIČNE AKTIVNOSTI", "NEPOSTOJANJE GARANCI-JE NA SOFTVER", "OGRANIČENJE ODGOVORNOSTI", "ZABRANA IZVOZA", "NIŠTAVNOST" i "VAŽEĆI ZAKONI I JURISDIKCIJA" u LICENCI, odlomka "Poverljivost" iz ovog odeljka i ovaj odlomak vredeće i nakon isteka ili prekida ove LICENCE.

Poverljivost. Pristajete da ćete zadržati za sebe informacije sadržane u ovom SOFTVERU a koje nisu javno poznate i da takve informacije nećete preneti drugima bez prethodnog pismenog odobrenja iz kompanije SONY.

### **AUTORSKO PRAVO**

Svi naslovi i autorska prava unutar i u vezi SOFTVERA (uključujući ali ne ograničavajući na bilo kakve podatke geografske karte, slike, fotografije, animacije, video zapise, audio zapise, muziku, tekstove i "aplete", ugrađene u SOFTVER), i sve kopije SOFTVERA vlasništvo su kompanije SONY, davaoca licence ili dobavljača kompanije SONY i njenih odgovarajućih predstavnika (takvi davaoci licenci ili dobavljači kompanije SONY i njenih odgovarajućih predstavnika ovde se grupno nazivaju "Sony-jevi davaoci licence"). Sva prava koja nisu izrazito odobrena ovom LICENCOM zadržava Sony ili Sony-jevi davaoci licence.

## **RIZIČNE AKTIVNOSTI**

Ovaj SOFTVER nije otporan na kvarove i nije dizajniran, proizveden ili namenjen upotrebi ili preprodaji u opasnim okruženjima koja zahtevaju performanse bez kvarova, kao što su, na primer, nuklearni objekti, navigacija aviona ili komunikacioni sistemi, kontrola vazdušnog saobraćaja, mašine za održavanje života ili sistemi naoružanja, u kojima kvar SOFTVERA može prouzrokovati smrt, ozleđivanje ljudi ili tešku materijalnu i ekološku štetu ("Rizične aktivnosti"). Kompanija SONY, njeni predstavnici i njihovi odgovarajući dobavljači te Sony-jevi davaoci licence jasno se odriču svake izražene ili naznačene garancije za primenu kod Rizičnih aktivnosti.

#### **NEPOSTOJANJE GARANCIJE NA SOFTVER**

Izrazito potvrđujete i saglasni ste da koristite SOFTVER isključivo na vlastiti rizik. SOFTVER je isporučen "KAKAV JESTE" i kompanija SONY, njeni predstavnici te odgovarajući njihovi dobavljači i Sonyjevi davaoci licence (u ovom odeljku će se kompanija SONY, njeni predstavnici, njihovi odgovarajući dobavljači i Sonyjevi davaoci licence zvati grupno "SONY") IZRAZITO ODRIČU SVE IZRAZITE I IMPLICIRANE GARANCIJE I USLOVE KO-JI PROIZLAZE IZ ZAKONA ILI DRUKČIJE, UKLJUČU-JUĆI BEZ OGRANIČENJA GARANCIJE I USLOVE ZA KVALITET, NENARUŠAVANJE PROPISA, PRODA-JU I PRIKLADNOST ZA ODREĐENU SVRHU. SONY NE GARANTUJE DA ĆE FUNKCIJE SADRŽANE U OVOM SOFTVERU ISPUNITI VAŠA OČEKIVANJA ILI DA ĆE SOFTVER RADITI BEZ PREKIDA ILI GRE-ŠAKA. SONY NE GARANTUJE NITI PREDSTAVLJA UPOTREBU ILI REZULTATE UPOTREBE SOFTVERA U USLOVIMA ISPRAVNOSTI, TAČNOSTI, POUZDA-NOSTI ILI NA BILO KOJI DRUGI NAČIN. ODREĐENI PRAVNI SISTEMI NE DOZVOLJAVAJU IZUZIMANJE IMPLICIRANIH GARANCIJA PA SE U TOM SLUČAJU GORE NAVEDENA IZUZIMANJA MOŽDA NE ODNOSE NA VAS.

Izrazito razumete da podaci u ovom SOFTVERU mogu sadržati netačne ili nepotpune informacije promenjene sa vremenom, usled promene okolnosti, zbog korišćenih izvora i prirode prikupljanja obimnih geografskih podataka, što može uzrokovati netačne rezultate.

### **OGRANIČENJE ODGOVORNOSTI**

U OVOM ODELJKU KOMPANIJA SONY, NJENI PREDSTAVNICI, NJIHOVI ODGOVARAJUĆI DOBAVLJAČI I SONY-JEVI DAVAOCI LICENCE ZVAĆE SE GRUPNO "SONY" KOLIKO GOD TO DOZVOLJAVA PRIMENJIVI ZAKON. KOMPANIJA SONY NIJE ODGOVORNA U SLUČAJU BILO KAK-VE TUŽBE, ZAHTEVA ILI POSTUPKA, NEZAVIS-NO OD PRIRODE UZROKA TUŽBE, ZAHTEVA ILI POSTUPKA, TVRDNJI O GUBITKU ILI ŠTETAMA, DIREKTNIM ILI INDIREKTNIM, KOJE SE MOGU POJAVITI KAO POSLEDICA KORIŠĆENJA ILI POSEDOVANJA SOFTVERA; NI ZA BILO KAKAV GUBITAK ZARADE, PRIHODA, UGOVORA ILI UŠTEĐEVINE, NITI ZA KAKVE DRUGE DIREK-TNE, INDIREKTNE, SLUČAJNE, POSEBNE ILI POSLEDIČNE ŠTETE KOJE PROIZLAZE IZ VAŠE UPOTREBE ILI NEMOGUĆNOSTI UPOTREBE SOFTVERA, BILO KAKVOG NEDOSTATKA U SOFTVERU ILI KRŠENJA ODREDBI I USLOVA, BILO NA DELU U UGOVORU ILI DELIKTU ILI ZASNOVANOM NA GARANCIJI, ČAK I AKO JE KOMPANIJA SONY BILA OBAVEŠTENA O MOGUĆNOSTI NASTANKA TAKVE ŠTETE, OSIM U SLUČAJU SONY-JEVOG VELIKOG NEMARA ILI NAMERNO LOŠEG POSTUPANJA, ZA SMRT ILI OZLEDU TE ZA ŠTETE UZROKOVANE NEISPRAVNIM PROIZVODOM. U SVIM SLUČA-JEVIMA, OSIM ZA SPOMENUTE SLUČAJEVE, SVA SONY-JEVA ODGOVORNOST PREMA VAMA U SKLADU SA ODREDBAMA OVOG UGOVORA BIĆE OGRANIČENA NA IZNOS U KOJEM STE PLATILI SOFTVER. ODREĐENI PRAVNI SISTEMI NE DOZVOLJAVAJU IZUZIMANJE ILI OGRANI-ČAVANJE POSLEDIČNIH ILI SLUČAJNIH ŠTETA, TE SE U TOM SLUČAJU GORE NAVEDENA IZU-ZIMANJA MOŽDA NE ODNOSE NA VAS.

#### **ZABRANA IZVOZA**

PRIHVATATE DA UPOTREBA SOFTVERA U NEKIM DRŽAVAMA, REGIJAMA, PODRUČJIMA I USTANOVAMA ILI IZVOZ PROIZVODA IZ DRŽAVE ZA KOJU JE NAMENJENA PRODAJA TIH PROIZVODA, MOGU BITI OGRANIČENI ILI ZABRANJENI. PRISTAJETE NA UPOTREBU SOFTVERA ILI IZVOZ PROIZVODA U SKLADU SA PRIMENJIVIM ZAKONIMA, PROPISIMA, PRA-VILIMA I REGULATIVAMA ODGOVARAJUĆIH DRŽAVA, REGIJA, PODRUČJA I USTANOVA.

## **NIŠTAVNOST**

Ako se neki deo LICENCE smatra nevažećim ili neprimenjivim, drugi delovi će ostati na snazi.

## **VAŽEĆI ZAKONI I JURISDIKCIJA**

Ova LICENCA sprovodiće se prema zakonima Japana bez uticaja na neslaganje sa zakonskim odredbama međunarodnoj prodaji robe, koja je izrazito isključena. Nad svim sporovima proizašlim iz ove LICENCE imaće isključivu nadležnost Okružni sud u Tokiju, a stranke ovim pristaju na nadležnost i jurisdikciju tog suda. STRANKE SE OVIME ODRIČU POROTNOG SU-ĐENJA VEZANOG UZ BILO KAKVE PREDMETE PROIZAŠLE IZ OVE LICENCE ILI POVEZANE SA NJOM. ODREĐENI PRAVNI SISTEMI NE DOZVOLJAVAJU IZUZIMANJE PRAVA NA PO-ROTNO SUĐENJE TE SE U TOM SLUČAJU GORE NAVEDENO IZUZIMANJE MOŽDA NE ODNOSI NA VAS. ili Konvencijom Ujedinjenih nacija o ugovorima o

## **CEO UGOVOR**

Ove odredbe i uslovi čine ceo ugovor između kompanije SONY i vas u vezi ovog predmeta i zamenjuju sve pre postojeće sporazume ili usmene dogovore među nama u vezi predmeta ovog sporazuma.

### **VLADINI KRAJNJI KORISNICI**

Ako je SOFTVER preuzela vlada Sjedinjenih Država ili bilo koje drugo telo koje traži ili primenjuje prava poput onih koje obično potražuje vlada Sjedinjenih Država, takav SOFTVER je "komercijalni predmet" kako je taj pojam definisan u 48 C.F.R. ("FAR") 2.101, i licenciran je u skladu sa ovom LICENCOM pa će se takav isporučen ili ustupljen SOFTVER označiti i u njega će se ugraditi "Napomena o upotrebi" kako odluči kompanija SONY i/ili njeni predstavnici, pa će se tretirati prema toj napomeni.

#### **Informacije o autorskim pravima i zaštitnim znacima**

©1993-2011 NAVTEQ ©2012 ZENRIN CO., LTD.

#### **Australija**

© Hema Maps Pty. Ltd, 2010. Autorska prava. Temeljeno na podacima dobijenim kroz licencu od PSMA Australia Limited (www.psma.com.au).

Proizvod sadrži podatke iz © 2010

Telstra Corporation Limited, GM Holden Limited, Intelematics Australia Pty Ltd, NAVTEQ International LLC, Sentinel Content Pty Limited i Continental Pty Ltd.

### **Austrija**

© Bundesamt für Eich- und Vermessungswesen

### **Kanada**

Ovi podaci sadrže informacije uzete uz dopuštenje kanadskih vlasti, uključujući © Her Majesty the Queen in Right of Canada, © Queen's Printer for Ontario, © Canada Post Corporation, GeoBase<sup>®</sup>, © The Department of Natural Resources Canada. Sva prava zadržana.

### **Poljska, Slovenija i Ukrajina Moldavija,**  Hrvatska, Estonija, Letonija, Litvanija,

© EuroGeographic

#### **Francuska**

izvor: © IGN 2009 - BD TOPO®

#### **Nemačka**

Die Grundlagendaten wurden mit Genehmigung der zustaendigen Behoerden entnommen.

### **Velika Britanija**

Sadrži Ordnance Survey podatke © Crown copyright and database right 2010 Sadrži Royal Mail podatke © Royal Mail copyright and database right 2010

#### **Grčka**

Autorsko pravo Geomatics Ltd.

#### **Mađarska**

Autorsko pravo © 2003; Top-Map Ltd.

#### **Italija**

La Banca Dati Italiana è stata prodotta usando quale riferimento anche cartografia numerica ed al tratto prodotta e fornita dalla Regione Toscana.

#### **Japan**

- 日本の地図の作成にあたっては、国土地理院長 の承認を得て、同院発行の2万5千分の1地形図 を使用しています。(承認番号 平20業使、第 204-46号)
- 日本の地図の作成にあたっては、国土地理院長 の承認を得て、同院の技術資料H·1-No.3「日本 測地系における離島位置の補正量 | を使用して います。(承認番号 国地企調発第78号 平成 16年4月23日)
## Indikatori na ekranu

#### **Jordan**

© Royal Jordanian Geographic Centre

### **Meksiko**

Fuente: INEGI (Instituto Nacional de Estadística y Geografía.)

### **Norveška**

Autorsko pravo © 2000; Norwegian Mapping Authority

#### **Portugal**

Izvor: IgeoE – Portugal

## **Špan jai**

Información geográfica propiedad del CNIG

## **Švedska**

Temeljeno na elektronskim podacima © National Land Survey Sweden.

## **Švajcarska**

Topografische Grundlage: © Bundesamt für Landestopographie.

## **Sjedinjene Države**

©United States Postal Service® 2010. United States Postal Service® ne određuje, kontroliše i odobrava cene.

USPS je vlasnik sledećih zaštićenih naziva i registrovanih imena: United States Postal Service, USPS i ZIP+4.

Pri promeni postavki prikazuju se sledeći indikatori. Na str. 24 i 32 pogledajte takođe indikatore koji se prikazuju pri snimanju ili reprodukciji.

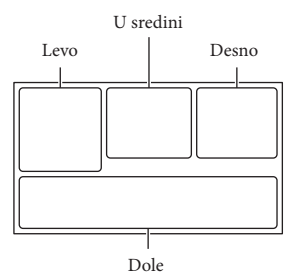

#### Levo

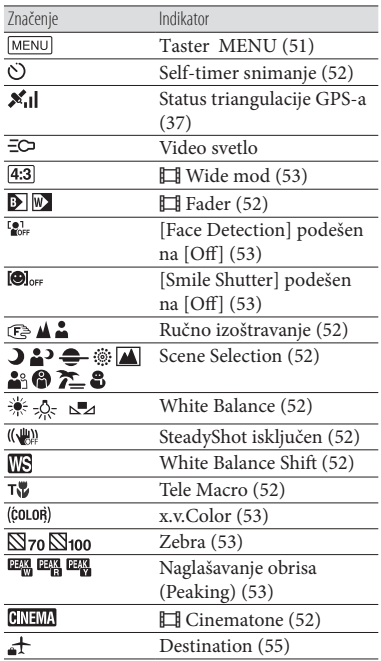

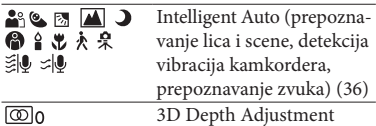

## U sredini

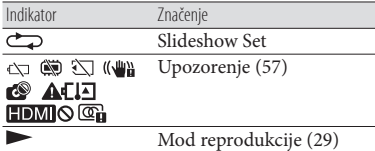

#### Desno

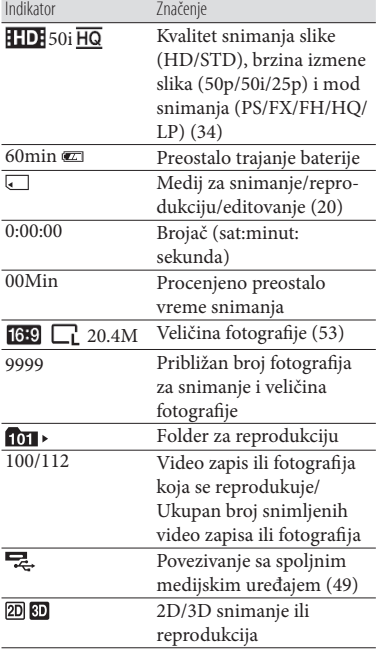

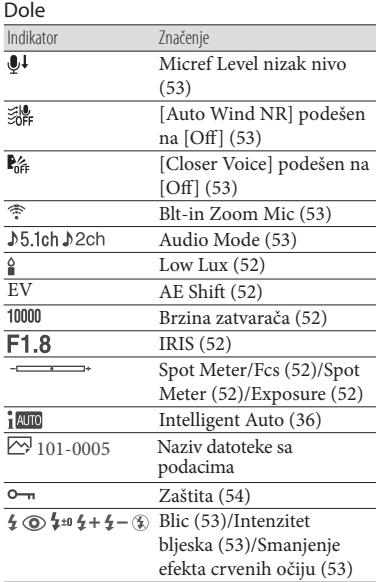

 Indikatori i njihov položaj su približni i u stvarnosti se mogu razlikovati od ovde prikazanih.

 Zavisno od modela kamkordera, neki indikatori se možda neće prikazati.

Lista menija se nalazi na

# **OVLAŠĆENI SERVISI**

**RBIJA** 

**Input** Milentija Popovića 18 Beograd 011 2132 877, 311 9431

**ETC Electronic**  Ustanička 128b Beograd 011 3473 530, 2894 508

**ETC Electronic** Pere Velimirovića 8 Beograd 011 3510 424, 3591 243

**SS Digit** Kraljice Marije 29 Beograd 011 3223 674, 3370 369

**JEC Servis**  Bul. Slobodana Jovanovića 30 Novi Sad 021 401 134, 021 6398 418

**MD Servis Centar** 

Save Kovačevića 11a Niš tel/fax 018 524 072

**TV Video Centar**

CRNA GORA Save Kovačevića 153 Podgorica 020 620 980

**V.T. Centar**  Seljanovo bb

Tivat-Kotor 032 674 422

**TV Digital Servis**  Šukrije Međedovića Bijelo Polje 050 431 399

## **Predstavništvo Sony Europe Ltd.**

Omladinskih Brigada 88a 11 070 Novi Beograd Republika Srbija

Sony Info Centar +381 11 228 33 00 www.sony.rs support.rs@eu.sony.com

Dodatne informacije o ovom proizvodu i odgovore na često postavljana pitanja možete pronaći na Sony-jevoj stranici za podršku korisnicima (Customer Support).

http://www.sony.net/

© 2013. Sony Corporation